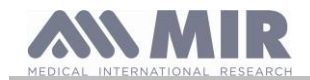

# spirodoc

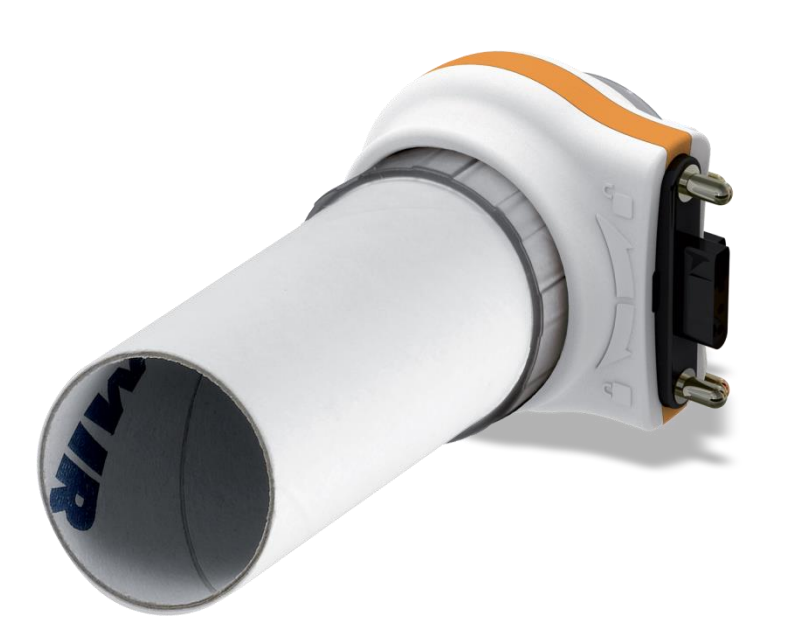

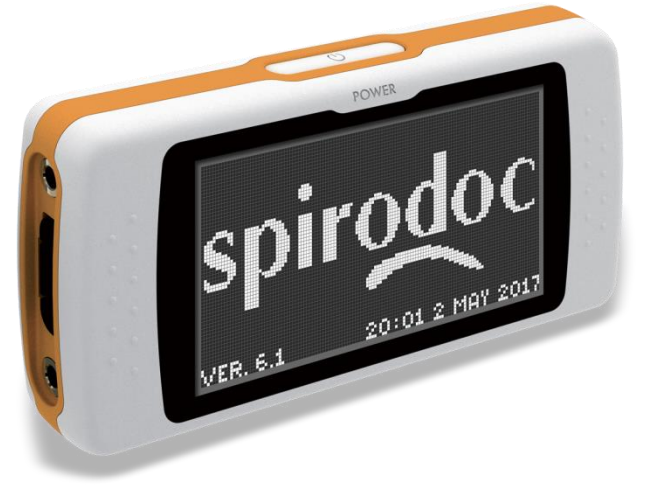

# ESPAÑOL (ES)

Manual de Usuario rev. 4.2.1 **Emitido el 14.03.2023** 

Aprobado el 14.03.2023

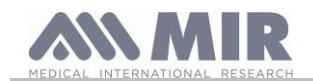

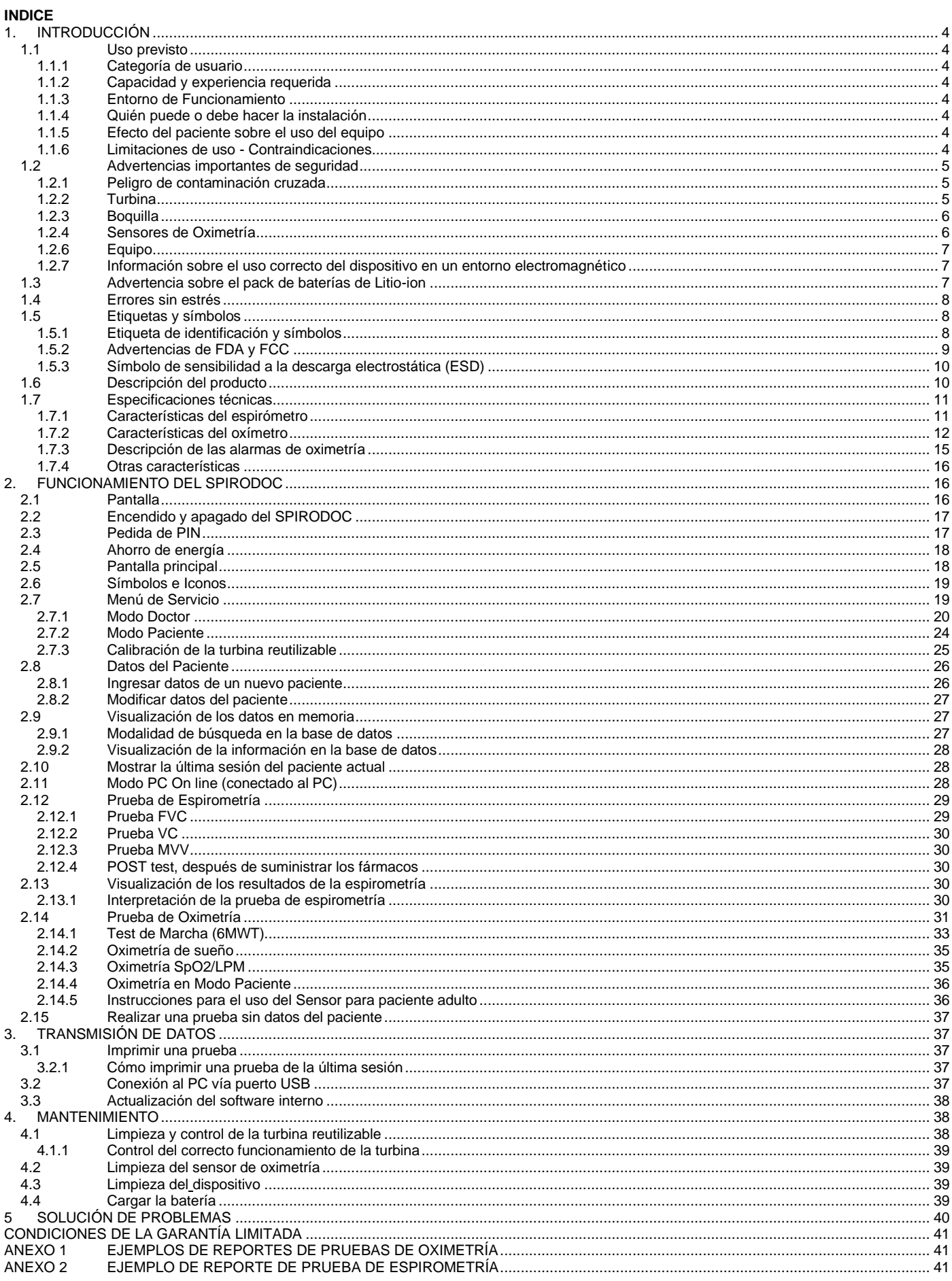

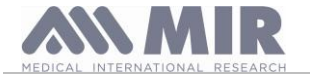

#### Gracias por elegir un producto de **MIR**

#### MEDICAL INTERNATIONAL RESEARCH

La siguiente tabla describe los accesorios que se pueden usar con spirodoc:

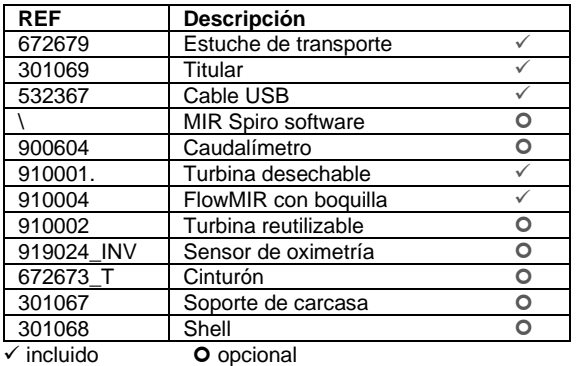

#### **Antes de usar su SPIRODOC**

• Lea cuidadosamente este Manual de usuario y preste atención a todas las advertencias y carteles incluyendo toda la información importante incluida con el equipo.

• Configure el equipo (fecha, hora, valores predichos, idioma, etc. etc.) como se describe en el punto 2.6.

# **ADVERTENCIA**

**Antes de conectar SPIRODOC a un PC, realice todos los pasos necesarios para instalar correctamente el software MIR Spiro, que puede descargarse de la página web de MIR. Una vez finalizada la instalación, conecte el dispositivo al PC y aparecerá un mensaje en la pantalla reconociendo un nuevo dispositivo** 

**periférico.**

#### **Conserve el embalaje original!**

En el improbable caso que su espirómetro tenga un problema debe usar el embalaje original para enviar el equipo a su distribuidor local o al fabricante.

En este caso, por favor siga estas indicaciones:

- Devolver el equipo completo en su embalaje original
- El transporte y todo gasto de aduana debe estar prepagado.

Dirección del fabricante:

#### **MIR S.p.A. – Medical International Research**

via del Maggiolino, 125 00155 Rome (ITALY)<br>Tel + 39 0622754777 Fax + 39 0622754785 Sitio web: www.spirometry.com Email: mir@spirometry.com

#### **MIR USA, Inc.**

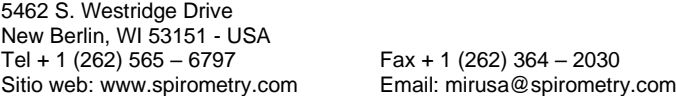

**MIR tiene una política de desarrollo y mejora continuo de productos. MIR se reserva el derecho de modificar y actualizar la información contenida en este Manual de Usuario según se requiera. Apreciamos cualquier sugerencia y/o comentarios respecto a este producto, puede ser enviado vía mail a: mir@spirometry.co[m mir@spirometry.com.](mailto:mir@spirometry.com)** 

**MIR no acepta responsabilidades por cualquier pérdida o daño causado por el usuario del equipo debido a instrucciones contenidas en este Manual y/o debido al uso incorrecto del producto.**

**Note que debido a las limitaciones de impresión las pantallas mostradas en este manual pueden diferir de la pantalla del equipo o de los íconos de las teclas. La copia parcial o total de este manual está estrictamente prohibida.**

#### **Aviso**

**Debe notificar cualquier incidente grave que se produzca en relación con el producto al fabricante y a la autoridad competente del Estado miembro en el que esté establecido el usuario y/o paciente, de conformidad con el Reglamento 2017/745.**

**LA LEY FEDERAL RESTRINGE LA VENTA DE ESTE EQUIPO PARA USO DE O CON LA RECETA DE UN MÉDICO**

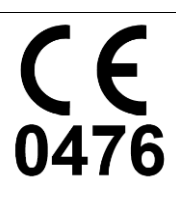

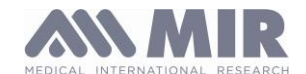

## **1. INTRODUCCIÓN**

#### **1.1 Uso previsto**

El espirómetro y oxímetro de pulso SPIRODOC está destinado a ser utilizado por un médico , por un profesional de la salud con licencia o por un paciente bajo la instrucción de un médico o de un profesional de la salud con licencia. El equipo está diseñado para evaluar la función pulmonar y puede realizar:

- Pruebas de espirometría en pacientes de cualquier edad, salvo los niños y los bebés
- Pruebas de oximetría en pacientes de cualquier edad

El equipo se puede utilizar en hospitales, consultorios médicos, fábricas, farmacias.

#### **1.1.1 Categoría de usuario**

El espirómetro + oxímetro **SPIRODOC** calcula una serie de parámetros relacionados con la función respiratoria humana. Habitualmente el médico "prescribe" una espirometría y es el responsable de analizar y controlar los resultados obtenidos.

#### **1.1.2 Capacidad y experiencia requerida**

El correcto uso del equipo, la interpretación de los resultados y el mantenimiento del equipo requieren personal cualificado. En caso que el equipo deba ser usado por el paciente, el médico deben dar una formación suficiente al paciente.

# **ADVERTENCIA**

**El fabricante no acepta responsabilidad por cualquier daño causado por el usuario del equipo si no se han seguido todas las indicaciones y advertencias contenidas en este manual.**

**Si el usuario del equipo es una persona considerada con disminución cognitiva, el equipo debe utilizarse bajo la supervisión y responsabilidad de quien sea el responsable legal de la supervisión de esta persona.**

# **ADVERTENCIA**

**Cuando se utiliza como pulsioxímetro, Spirodoc está pensado para proporcionar mediciones con fines diagnósticos. El profesional sanitario cualificado puede llegar a un diagnóstico mediante una comprobación puntual, un cribado nocturno del sueño o una monitorización prolongada.**

**La monitorización se realizará durante el tiempo necesario y cuando las condiciones de salud del paciente sean tales que no muestren, impliquen o presuman un peligro inmediato para el paciente.**

**De hecho, Spirodoc no está específicamente destinado a monitorizar parámetros fisiológicos vitales y la naturaleza de las variaciones de esos parámetros es tal que podría resultar en un peligro inmediato para el paciente (por ejemplo, como los monitores de cuidados intensivos, monitores de emergencia).**

#### **1.1.3 Entorno de Funcionamiento**

**SPIRODOC** ha sido diseñado para su uso en hospitales, consultorios médicos, fábricas, farmacias.

El equipo no está previsto para ser usado en una sala de operación o en presencia de líquidos inflamables o detergentes, ni en presencia de gases anestésicos inflamables (oxígeno o nitrógeno).

El equipo no está diseñado para ser usado en corrientes de aire directas (por ejemplo viento), fuentes de calor o frío, rayos solares directos u otras fuentes de luz o energía, polvo, arena o cualquier otra sustancia química.

El usuario y/o el médico son responsables de asegurar que el equipo sea guardado y usado en las condiciones ambientales apropiadas; a este respecto se hace referencia en el punto 2.7.3

# **ADVERTENCIA**

**La exposición a condiciones ambientales inadecuadas puede causar que el equipo funcione mal o que de resultados incorrectos.**

#### **1.1.4 Quién puede o debe hacer la instalación**

El equipo debe ser instalado por personal cualificado.

#### **1.1.5 Efecto del paciente sobre el uso del equipo**

La prueba de espirometría sólo debería realizarse con el paciente en reposo y con buena salud, es decir en condiciones adecuadas para la prueba. La espirometría requiere la completa *colaboración* del paciente ya que debe hacer una espiración forzada completa para obtener un resultado válido.

#### **1.1.6 Limitaciones de uso - Contraindicaciones**

El análisis de los resultados de una prueba de espirometría no es suficiente en sí mismo para hacer un diagnóstico correcto de la condición clínica del paciente. También es necesario un historial clínico detallado del paciente junto con los resultados de cualquier otra/s prueba/s propuesta/s por el médico.

Los comentarios de la prueba, su interpretación y tratamientos sugeridos deben ser proporcionados por el médico.

Cualquier síntoma que tenga el paciente al momento de realizar la prueba debe ser cuidadosamente considerado antes de realizarla. El usuario es responsable de evaluar la capacidad mental y física del paciente para realizar una prueba correcta; asimismo, al evaluar los resultados de la prueba, debe evaluar el grado de colaboración del paciente en cada prueba realizada.

La prueba de espirometría requiere la completa colaboración del paciente. Los resultados dependen de la capacidad de la persona de inspirar tanto aire como sea posible y de espirar todo el aire tan rápido como pueda y durante el mayor tiempo posible. Si no se respetan estas condiciones fundamentales, los resultados obtenidos durante la espirometría no serán considerados precisos, y por tanto los resultados serán "no aceptables". Aceptar la validez de la prueba es responsabilidad del profesional. Se debe prestar especial atención al realizar pruebas a pacientes mayores, niños y gente discapacitada.

No debería utilizarse el equipo cuando aparezcan anomalías o problemas de funcionamiento posibles o reales, que puedan comprometer la exactitud de los resultados.

La espirometría tiene contraindicaciones relativas:

Por aumento de la demanda miocárdica o cambios en la presión arterial

- Infarto agudo de miocardio en el plazo de 1 semana

- Hipotensión sistémica o hipertensión grave

- Arritmia auricular/ventricular significativa

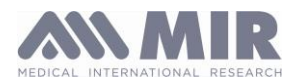

- Hipertensión pulmonar no controlada
- Cardiopatía pulmonar aguda
- Embolia pulmonar clínicamente inestable
- Antecedentes de síncope relacionado con espiración forzada/tos
- Debido a un aumento de la presión intracraneal/intraocular
- Aneurisma cerebral
- Cirugía cerebral en 4 semanas
- Conmoción cerebral reciente con síntomas persistentes
- Cirugía ocular en el plazo de 1 semana
- Por aumento de la presión sinusal y del oído medio - Cirugía o infección de senos paranasales u oído medio en el plazo de 1 semana
- Por aumento de la presión intratorácica e intraabdominal
- Presencia de neumotórax
- Cirugía torácica en 4 semanas
- Cirugía abdominal en un plazo de 4 semanas
- Embarazo después de término
- Debido a problemas de control de infecciones
- Infección respiratoria o sistémica transmisible activa o sospechada, incluida la tuberculosis
- Condiciones físicas que predispongan a la transmisión de infecciones, como hemoptisis, secreciones importantes o lesiones o hemorragias orales.

# **ADVERTENCIA**

**La función de oxímetro de pulso del SPIRODOC tiene alarmas limitadas, por lo tanto el equipo requiere observación frecuente de SpO2 y frecuencia cardíaca en la pantalla.**

## **1.2 Advertencias importantes de seguridad**

**SPIRODOC** ha sido examinado por un laboratorio independiente que ha certificado la conformidad del equipo con los European Safety Standards EN 60601-1 y garantiza los Requerimientos EMC dentro de los límites establecidos en el European Standard EN 60601-1-2.

**SPIRODOC** es controlado continuamente durante su producción y por lo tanto el producto está conforme a los niveles de seguridad y estándares de calidad establecidos por el Reglamento europeo (UE) 2017/745 sobre productos sanitarios .

Después de sacar el equipo de su embalaje, controle que no haya daños visibles. En caso de daños no utilice el equipo y devuélvalo al fabricante para su reparación.

# **ADVERTENCIA**

**La seguridad y el correcto rendimiento del equipo sólo pueden asegurarse si el usuario del equipo respeta todas las normas y regulaciones de seguridad relevantes.**

**El fabricante no se responsabiliza por el daño causado si el usuario no sigue correctamente estas instrucciones.**

**El equipo debe ser utilizado siguiendo las indicaciones dadas por el fabricante, con especial atención al párrafo sobre USO PREVISTO, y utilizar sólo partes y accesorios originales. El uso de repuestos no originales como el sensor de flujo a turbina y el sensor de oximetría u otros accesorios pueden causar errores en la medición y/o comprometer el correcto funcionamiento del equipo, por lo tanto no está permitido.** 

**En particular, el uso de cables distintos a los especificados por el fabricante podría causar un aumento de las emisiones o una menor inmunidad electromagnética en la parte del dispositivo y provocar un funcionamiento inadecuado.**

**No use el equipo por más tiempo que el de su vida útil declarada.. En condiciones normales la vida de lo equipo está estimada en alrededor de 10 años. El equipo supervisa constantemente el estado de carga de esta batería y un mensaje informa al usuario cuando la batería está descargada.** 

#### **1.2.1 Peligro de contaminación cruzada**

Dos diferentes tipos de sensores a turbina pueden ser utilizados con el equipo, uno es reutilizable y el otro es desechable para cada paciente. Se necesita una boquilla desechable para conectar el paciente al espirómetro. Para evitar exponer al paciente al riesgo crítico de contaminación cruzada, siempre se debe limpiar el sensor de flujo reutilizable antes de realizar cada prueba y siempre se debe usar una boquilla desechable nueva para cada paciente. El uso de un filtro antibacteriano queda a discreción del médico. Si se utiliza una turbina desechable, debe entonces utilizarse una nueva para cada paciente.

#### **1.2.2 Turbina**

#### **Turbina desechable**

**ADVERTENCIA**

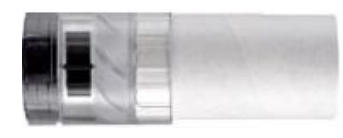

**Para realizar pruebas de espirometría con una turbina desechable es importante utilizar una turbina nueva para cada paciente. La exactitud e higiene de la turbina desechable sólo se pueden garantizar si ha estado antes en su envase original sellado.**

**La turbina desechable está realizada en plástico y su desechado tras su uso debe cumplir las regulaciones locales y la normativa vigente.**

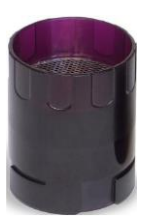

# **Turbina Reutilizable**

## **ADVERTENCIA**

**El funcionamiento correcto de la turbina reutilizable sólo puede ser garantizado si ha sido limpiada correctamente y está libre de cuerpos extraños, que podrían alterar su movimiento. Si la turbina no ha sido limpiada suficientemente, esto podría causar contaminación cruzada de un paciente a otro. La limpieza periódica sólo debe realizarse cuando el equipo es para uso personal y se utiliza sólo en un paciente. La limpieza de la turbina debe realizarse de acuerdo a las instrucciones contenidas en el Manual de Usuario.** 

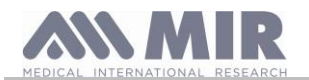

#### La siguiente información se aplica a ambos modelos de turbinas.

La turbina no debe ser nunca puesta bajo un chorro directo de agua o aire, ni debe entrar en contacto con líquidos a alta temperatura.

No permita que entren al sensor a turbina, polvo o cuerpos extraños, que pueden alterar el correcto funcionamiento y posiblemente causar daños. La presencia de cualquier impureza, tales como el pelo, esputo, hilos, etc. en el cuerpo del sensor a turbina puede comprometer seriamente la exactitud de las mediciones.

#### **1.2.3 Boquilla**

Cualquier boquilla desechable incluida con el equipo está provista sólo como referencia, para adquirir el tamaño correcto de boquilla requerido. Estas boquillas están limpias pero no estériles. Para adquirir las boquillas adecuadas, generalmente de papel o plástico, desechables/mono uso, le sugerimos que contacte con el distribuidor local.

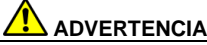

**Utilice una boquilla bio-compatible para evitar cualquier problema al paciente; materiales inadecuados pueden causar un mal funcionamiento del equipo y por lo tanto podrían dar resultados incorrectos.**

El usuario es responsable de obtener el tipo de boquillas correctas para el equipo. Las boquillas requeridas son de tipo estándar, con un diámetro exterior de 30 mm, son comúnmente usadas y en general fáciles de conseguir.

# **ADVERTENCIA**

**Para evitar la contaminación ambiental causada al desechar las boquillas usadas, el usuario debe seguir todas las regulaciones locales.**

#### **1.2.4 Sensores de Oximetría**

El sensor incluido, código 919024\_INV, y los siguientes sensores de oximetría pueden usarse con **SPIRODOC**:

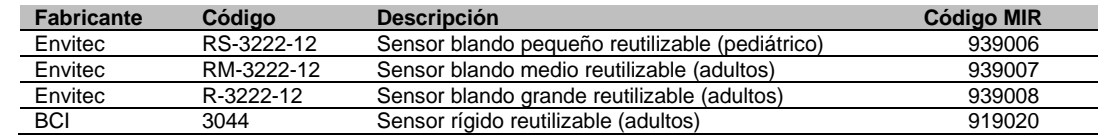

Estos sensores, con la excepción del sensor MIR código 919020, requieren el uso de un cable de extensión para conectarlos correctamente al **SPIRODOC**. Hay disponibles dos opciones de longitud de cable:

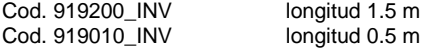

El uso prolongado y/o la condición del paciente pueden requerir cambiar la ubicación del sensor periódicamente. Cambie la ubicación del sensor y controle la integridad de la piel, el estado de la circulación, y el alineamiento correcto al menos cada 4 horas.

# **ADVERTENCIA**

**Los sensores aplicados de forma incorrecta o los cables dañados pueden causar lecturas incorrectas. Utilizar un sensor dañado puede causar lecturas imprecisas, resultando posiblemente en daños al paciente o su muerte. Inspeccione cada sensor antes de utilizarlo. Si un sensor parece dañado no lo utilice. Use otro sensor o contacte al centro de reparaciones autorizado para obtener asistencia. Utilice únicamente sensores MIR provistos con o destinados específicamente para su uso con el SPIRODOC. El uso de sensores no destinados para su uso con el SPIRODOC puede causar lecturas inexactas.**

**Las mediciones de oximetría pueden ser imprecisas en presencia de luz ambiental alta. Proteja el área del sensor (con una venda quirúrgica, por ejemplo) si fuera necesario.** 

# **ADVERTENCIA**

**Tintes introducidos en el torrente sanguíneo (por ejemplo para realizar pruebas de diagnóstico) como azul de metileno, verde indocianina, índigo carmín, patente azul-V (PBV), y fluoresceína pueden afectar adversamente la precisión de la lectura del oxímetro.**

**Cualquier condición que restrinja el flujo sanguíneo, como el uso de un manguito de presión arterial o un equipo de resistencia vascular sistémica, puede causar que el equipo no pueda determinar lecturas precisas de la frecuencia cardíaca ni SpO2.**

**Quite el esmalte de uñas y/o uñas postizas antes de aplicar sensores de SpO2. Ambos pueden causar mediciones de oximetría imprecisas. Niveles significativos de hemoglobinas disfuncionales, como carboxihemoglobina o metahemoglobina, pueden afectar adversamente la precisión de la medición.**

**Cuando dos o más sensores están situados cerca se puede producir un cruce óptico. El cruce óptico puede afectar adversamente la exactitud de las mediciones de oximetría. El peligro puede eliminarse cubriendo cada lugar con materiales opacos.**

**Obstrucciones o suciedad en el emisor del sensor y/o en el detector pueden causar un fallo en el sensor o mediciones inexactas. Asegúrese que no haya obstrucciones y que el sensor esté limpio.**

**El autoclave, esterilización por óxido de etileno, puede dañar al sensor. No intente esterilizar el sensor.**

**Desconecte el sensor del SPIRODOC antes de limpiarlo o desinfectarlo para prevenir daños al sensor o al equipo y para prevenir riesgos de seguridad para el usuario.**

#### **1.2.5 Equipo Cable de conexión USB**

El uso o el empleo incorrecto del cable USB pueden proporcionar medidas inexactas, que pueden llevar a valores erróneos sobre la gravedad del estado del paciente. Inspeccione detenidamente cada cable antes de utilizarlo

No utilice cables que parezcan estar o que efectivamente estén dañados. Si no se dispone de un cable en buen estado, acuda al distribuidor local que le ha proporcionado el aparato.

Utilice sólo los cables proporcionados por MIR, destinados específicamente al uso con el Spirodoc. El empleo de otros cables puede dar lugar a mediciones inexactas.

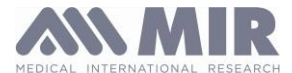

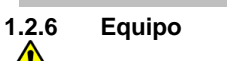

#### **ADVERTENCIA**

**Las operaciones de mantenimiento detalladas en este manual deben llevarse a cabo completamente y con precisión. Si estas instrucciones no son seguidas esto puede causar errores en la medición y/o interpretaciones incorrectas de las pruebas.** 

**Cualquier modificación, ajuste, reparación o reconfiguración debe realizarla el fabricante o personas autorizadas por el fabricante. Nunca intente hacer una reparación usted mismo. El establecimiento de los parámetros configurables sólo debe ser realizado por personal cualificado. Sin embargo, una incorrecta configuración de los parámetros de ninguna manera arriesga la salud del paciente.**

**El uso de accesorios y cables diferentes de los especificados por el productor puede comportar un aumento de las emisiones o una disminución de la inmunidad del dispositivo.**

**SPIRODOC no debe utilizarse en las cercanías o superpuesto a otros aparatos y si esto fuera necesario, SPIRODOC debería inspeccionarse para verificar el funcionamiento normal en la configuración en la que será usado.**

**En caso de conexión a otros aparatos, con el fin de conservar las características de seguridad del sistema según la norma CEI EN 60601- 1, es necesario utilizar exclusivamente aparatos que respeten las normativas de seguridad vigentes, por eso, el ordenador o la impresora al que se conectará SPIRODOC deben respetar la normativa CEI EN 60601-1.**

**Si el PC y/o la impresora conectados al SPIRODOC entran en contacto con el área que contiene los datos del paciente, ref. directiva EN 60601-1, deben cumplir con la directiva EN 60601-1.**

**Para desechar el SPIRODOC, los accesorios, materiales consumibles de plástico (boquillas) así como la batería, se debe utilizar sólo el contenedor adecuado o enviar todas estas partes al distribuidor o a un centro de reciclado. Debe seguir todas las regulaciones locales. Si alguna de estas reglas no es respetada MIR declina toda responsabilidad por cualquier daño directo o indirecto, que sean causados de cualquier forma.**

**Para suministrar energía al equipo use sólo el tipo de batería que se indica en § Especificaciones técnicas.**

**El equipo puede ser alimentado mediante un PC por un cable USB. De este modo, el equipo funciona tanto en línea con el PC, como de manera individual alimentado por el PC.**

**Mantenga el equipo fuera del alcance de los niños y de personas con discapacidad mental.**

**1.2.7 Información sobre el uso correcto del dispositivo en un entorno electromagnético**

# **ADVERTENCIA**

**Debido al número creciente de dispositivos electrónicos (computadoras, teléfonos inalámbricos, teléfonos celulares, etc.), los dispositivos médicos pueden estar sujetos a interferencias electromagnéticas causadas por otros equipos. Dicha interferencia electromagnética podría causar un mal funcionamiento del dispositivo médico, como una precisión de medición inferior a la indicada, y crear una situación potencialmente peligrosa.**

**SPIRODOC cumple con la norma EN 60601-1-2: 2015 sobre compatibilidad electromagnética (EMC para dispositivos electromédicos) tanto en términos de inmunidad como de emisiones.**

**Sin embargo, para el correcto funcionamiento del dispositivo, es necesario no usar SPIRODOC cerca de otros dispositivos (computadoras, teléfonos inalámbricos, teléfonos celulares, etc.) que generan fuertes campos magnéticos. Mantenga estos dispositivos a una distancia mínima de 30 centímetros. Si es necesario usarlo a distancias más cortas, SPIRODOC y los otros dispositivos deben mantenerse bajo observación para verificar que funcionen normalmente.**

**No utilice el dispositivo si hay un equipo de resonancia magnética que pueda generar una corriente inducida en el sensor de oximetría perjudicial para el paciente.** 

#### **1.3 Advertencia sobre el pack de baterías de Litio-ion**

El dispositivo es alimentado por una batería de ión-litio recargable con un voltaje de 3.7 V. Para un correcto uso del pack de baterías por favor lea atentamente la advertencia siguiente.

**ADVERTENCIA**

**Use solo packs de baterías provistos por MIR**

**Un uso inadecuado del pack de baterías puede causar derrame de ácido, recalentamiento, humo, rotura, explosión y/o fuego. Consecuentemente el pack de baterías se puede dañar o sufrir una disminución en el rendimiento general. El sensor de seguridad interno del pack de baterías también podría dañarse por cualquiera de las situaciones detalladas previamente. Además el usuario del equipo u otros equipos cercanos podrían dañarse también.**

**Por favor lea cuidadosamente las siguientes instrucciones.**

**PELIGRO**

**No desarme o modifique el pack de baterías. El pack de baterías tiene un sensor de seguridad interno, el cual si es manipulado puede causar derrame de ácido, recalentamiento, humo, rotura, explosión y/o fuego .**

**No haga un cortocircuito en los polos positivo (+) y negativo (-) con objetos de metal.**

**No traslade el pack de baterías en su bolsillo o en un bolso con otros objetos metálicos como collares, clips para cabello, monedas o tornillos.**

**No guarde el pack de baterías cerca de tales objetos.**

**No caliente el pack de baterías ni lo arroje al fuego.**

**No use o guarde el pack de baterías cerca del fuego ni en un vehículo donde la temperatura alcance o supere los 60°C.**

**No sumerja el pack de baterías en agua dulce o salada, ni lo deje mojado.**

**Tales situaciones pueden dañar el sensor de seguridad interno de la batería, causando por lo tanto que se cargue a un mayor voltaje, provocando reacciones químicas anormales que generarán derrame de ácido, recalentamiento, humo, rotura, explosión y/o fuego .**

**No cargue el pack de baterías cerca del fuego o en un ambiente extremadamente caliente. Las altas temperaturas también pueden activar el sensor de seguridad interno de la batería, impidiendo la carga. Las altas temperaturas también pueden dañar el sensor de seguridad interno causando un sobrevoltage extremadamente alto; y consecuentemente causando reacciones químicas anormales en el pack de baterías provocando derrame de ácido, recalentamiento, humo, rotura, explosión y/o fuego.**

**Hacer la recarga con un cargador inadecuado, en condiciones que no cumplen normas puede causar que el pack de baterías se sobrecargue o que la carga de corriente sea extremadamente alta causando reacciones químicas anormales en el pack de baterías provocando derrame de ácido, recalentamiento, humo, rotura, explosión y/o fuego.**

**No perfore el pack de baterías con objetos punzantes como clavos.**

**No golpear sobre el pack de baterías, con un martillo, arrojarlo ni impactar con fuerza sobre el.**

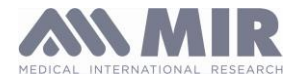

**Manual de Usuario Un pack de baterías dañado o deformado puede causar cortocircuitos internos que crean la posibilidad de derrame de ácido, recalentamiento, humo, rotura, explosión y/o fuego.**

**No use un pack de baterías que esté muy rayado o deformado ya que esto puede causar derrame de ácido, recalentamiento, humo, rotura, explosión y/o fuego.**

**No suelde directamente sobre el pack de baterías.**

**No coloque el pack de baterías dentro del equipo con los polos + y – invertidos.**

**Si los conectores de la batería no se conectan fácilmente al cargador de baterías o al equipo, no aplique una fuerza excesiva. Controle que los conectores estén correctamente alineados. Si los conectores están invertidos, una conexión de polaridad inversa puede provocar derrame de ácido, recalentamiento, humo, rotura, explosión y/o fuego.**

**No conecte los conectores del pack de baterías a un toma de corriente de pared o al encendedor de un vehículo. Bajo un alto voltaje la batería puede derramar el ácido, recalentarse, emitir humo, explotar y/o prenderse fuego.**

**No use el pack de baterías con un propósito distinto del especificado, de lo contrario sus características pueden comprometerse y su vida útil puede reducirse.**

**Si el ácido de la batería entrara por accidente en sus ojos, no los frote; en cambio lave sus ojos con agua limpia y llame al médico de inmediato.**

#### **ADVERTENCIA**

**No deje el pack de baterías cargándose por un tiempo mayor al tiempo de carga promedio especificado.**

**No ubique la batería en un horno a micro-ondas o en un contenedor presurizado. Un rápido recalentamiento o pérdida de resistencia puede causar derrame de ácido, recalentamiento, humo, rotura, explosión y/o fuego.**

**Si el pack de baterías huele mal, si genera calor, si se deforma o si sucede cualquier anormalidad durante el almacenaje, uso o recarga, quite inmediatamente el pack de baterías del equipo o del cargador y no lo utilice más, ya que cualquiera de estas situaciones pueden causar derrame de ácido, recalentamiento, humo, rotura, explosión y/o fuego.**

#### **NOTA**

**El pack de baterías incluye un protector de seguridad interno. No use el pack de baterías cuando haya electricidad estática (más elevada de lo que declara el fabricante).**

**Si el ácido del pack de baterías entra en contacto con la piel o la ropa, lávelas inmediatamente con agua limpia para evitar inflamación de la piel.**

**Almacene el pack de baterías lejos del alcance de los niños para evitar que lo ingieran accidentalmente.**

**Si un niño usa el pack de baterías, un adulto debe explicarle el uso correcto al niño.**

**Antes de usar la batería lea el manual cuidadosamente prestando atención a todas las recomendaciones para una correcta manipulación. Por favor lea el manual cuidadosamente para colocar y quitar el pack de baterías del equipo correctamente.**

**Antes de cargar el pack de baterías lea el manual cuidadosamente.**

**El pack de baterías tiene una vida determinada. Si nota un tiempo de uso mucho menor entre cada recarga, por favor cambie el pack de baterías por uno nuevo.**

**Quite el pack de baterías si su ciclo de vida ha expirado.**

**Cuando quite el pack de baterías del equipo, asegúrese de aislar los contactos (+) y (-) con cinta aislante para electricidad; para desechar correctamente el pack de baterías por favor siga las regulaciones locales o entregue el pack de baterías a un centro de reciclado de baterías.**

**Antes de almacenar el equipo, o de no utilizarlo por periodos prolongados, quite el pack de baterías y almacénelo en un lugar donde la temperatura y la humedad se encuentren dentro de los rangos especificados.**

**Si los contactos del pack de baterías están sucios límpielos con un paño limpio antes de usarlo.**

**El pack de baterías puede cargarse dentro de un rango de temperatura de entre 0°C y aproximadamente 40°C**

**El pack de baterías puede usarse dentro de un rango de temperatura de entre -20°C y aproximadamente 60°C**

**El pack de baterías puede conservarse dentro de un rango de temperatura de entre -20°C y aproximadamente 60°C**

#### **1.4 Errores sin estrés**

En caso de que los datos de la memoria interna del dispositivo estén dañados, cuando el dispositivo está encendido, aparece el siguiente mensaje:

#### **ERROR EN MEMORIA**

En este caso, apague el dispositivo y póngase en contacto con un centro de servicio técnico

#### **1.5 Etiquetas y símbolos**

#### **1.5.1 Etiqueta de identificación y símbolos**

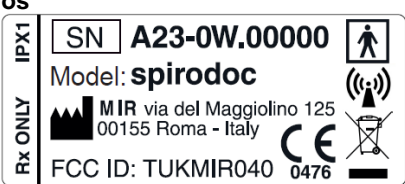

Los símbolos se describen en la tabla a continuación:

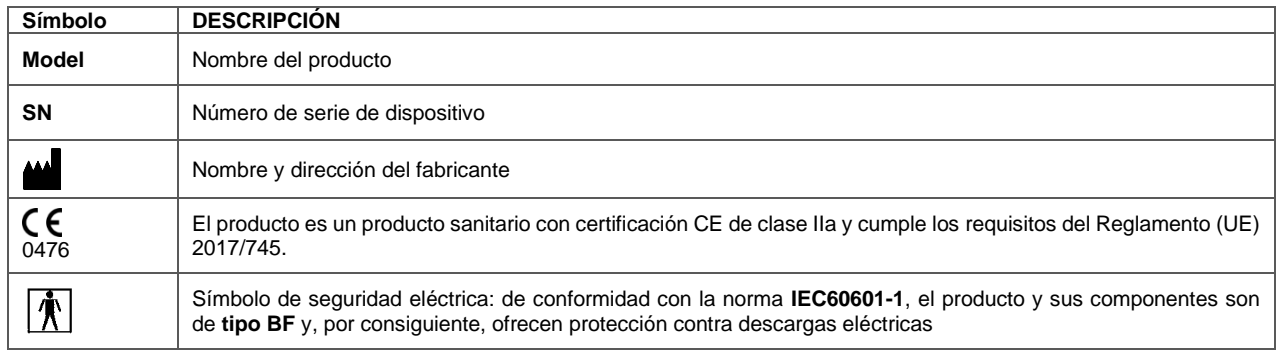

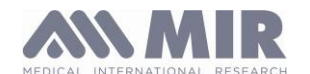

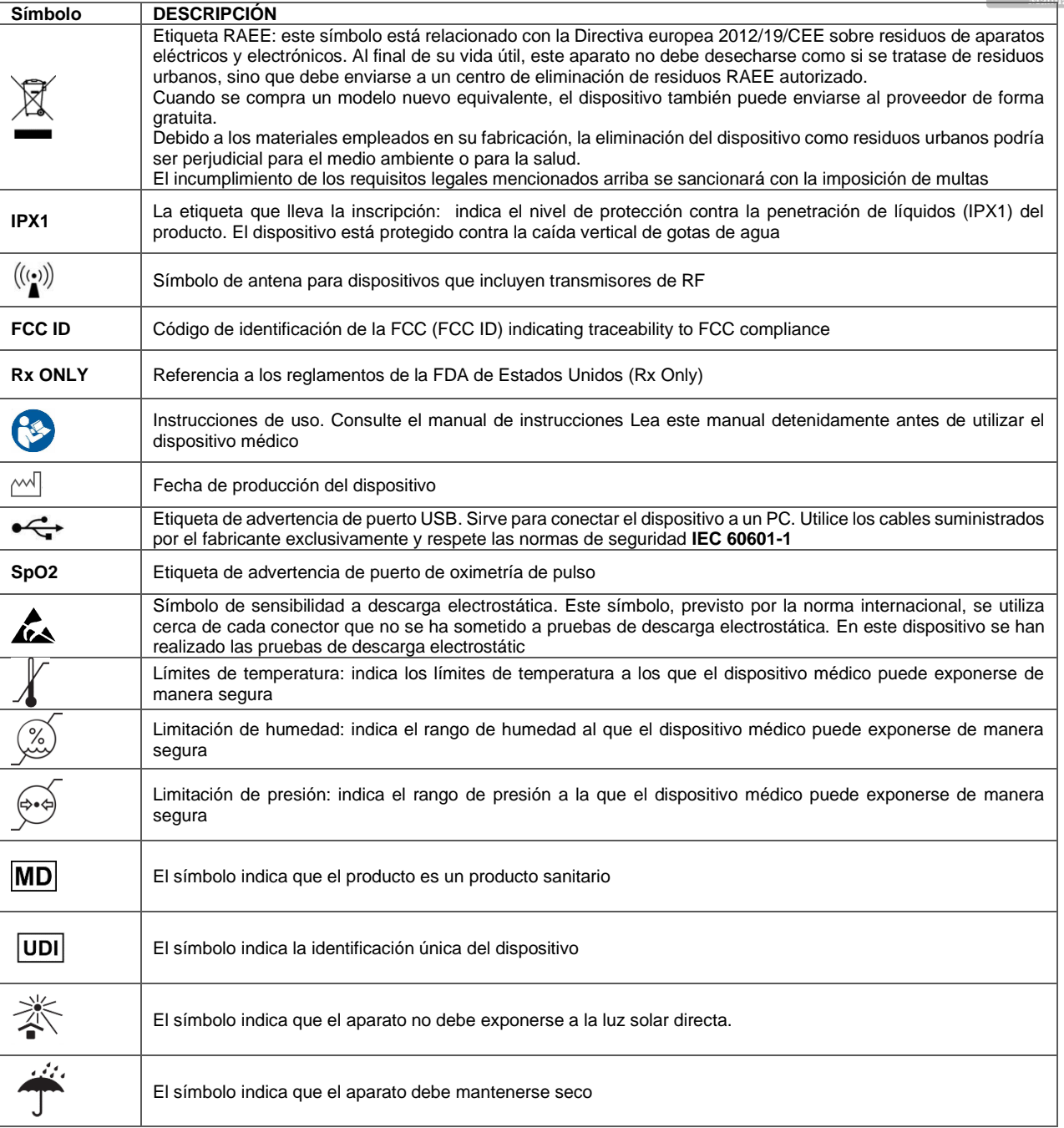

## **1.5.2 Advertencias de FDA y FCC**

**SPIRODOC** cumple con la Parte 15 de las Reglas FCC. La correcta utilización está sujeta a las siguientes condiciones:

(1) este equipo no debe causar interferencias dañinas

(2) este equipo debe aceptar cualquier interferencia recibida, incluyendo interferencias que pudieran causar efectos indeseados..

Cualquier modificación no aprobada expresamente por el fabricante podría dejar sin efecto la autoridad del usuario para utilizar el equipo. **NOTA:** Este equipo ha sido probado y cumple con los límites para un equipo digital de Clase B, según la Parte 15 de las Reglas FCC. Estos límites están diseñados para proporcionar una protección razonable ante interferencias dañinas en instalaciones domésticas. Este equipo genera, usa y puede radiar energía de radio frecuencia y, si no se instala y usa de acuerdo con estas instrucciones, puede causar interferencia perjudicial a las radiocomunicaciones.

Sin embargo, no hay garantía de que la interferencia no ocurrirá en una instalación particular. Si este equipo causa interferencias perjudiciales a la recepción de la radio o la televisión, lo que puede determinarse apagando y encendiendo el equipo, se recomienda al usuario intentar corregir las interferencias de alguna/s de las siguientes formas:

- Reoriente o cambie de lugar la antena de recepción.
- Aumente la separación entre el equipo y el receptor.
- Conecte el equipo a una salida de un circuito diferente a la que el receptor está conectado.
- Consulte al distribuidor o a un técnico experimentado en radio/TV para asistencia.

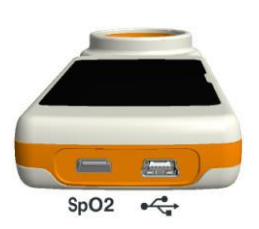

Los símbolos definidos se muestran en el equipo en las posiciones que muestra la imagen.

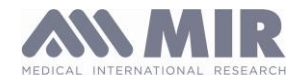

#### **1.5.3 Símbolo de sensibilidad a la descarga electrostática (ESD)**

# **ATENCIÓN**

**Los contactos de los conectores identificados con el símbolo de advertencia ESD no deben tocarse y las conexiones no deberían llevarse a cabo antes de haber adoptado adecuados procedimientos de precaución en materia de descargas electrostáticas.**

Se indican a continuación ejemplo de procedimientos de precaución:

Procedimientos ambientales: aire acondicionado, humidificación, cobertura de los suelos con sustancias conductivas, uso de prendas no sintéticas Procedimientos para los usuarios: descargar utilizando grandes objetos metálicos, utilizar brazaletes antiestáticos conectados a tierra.

El personal implicado en el uso de dispositivos que resultan influidos por descargas electrostáticas debe recibir explicaciones adecuadas sobre el símbolo correspondiente a las descargas electrostáticas y una formación adecuada sobre los efectos de las descargas electrostáticas, además de los procedimientos a aplicar en caso de recibir tales descargas.

Las descargas electrostáticas se definen como cargas eléctricas en reposo. Es un flujo repentino de energía eléctrica entre dos objetos en contacto, un corto eléctrico o la rotura de un dieléctrico. ESD pueden ser causadas por una acumulación de electricidad estática, o por inducción electrostática. Con baja humedad relativa, debido a que el ambiente es seco, la generación de carga aumentará de manera significativa. Los plásticos comunes generan los niveles más altos de carga.

Se indican a continuación valores típicos de tensiones causadas por descargas electrostáticas:

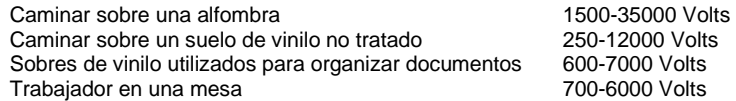

Si dos elementos poseen diferentes valores de carga, en cuanto entran en contacto, puede generarse una chispa de descarga electrostática. Esta rápida y espontánea transferencia de cargas puede generar sobrecalentamiento o fusión de circuitos en componentes electrónicos.

Un defecto latente puede verificarse cuando un elemento sensible a las ESD es expuesto a un evento ESD y resulta parcialmente dañado por este. El dispositivo puede seguir funcionando normalmente y el daño puede no detectarse en un control normal, pero un daño intermitente o persistente puede presentarse incluso después de mucho tiempo.

Los materiales sintéticos disipados permiten la transferencia de carga a tierra o a otros objetos conductivos. La transferencia de carga de un material estático disipativo requiere más tiempo respecto a uno conductivo de dimensiones equivalentes. Algunos aislantes son los plásticos comunes y el vidrio. Un aislante retiene las cargas y estas no pueden ser transferidas a tierra. Tanto los conductores como los aislantes pueden ser cargados con cargas electrostáticas y descargar. La puesta a tierra es un instrumento realmente eficiente contra las ESD, en cualquier caso, solo los conductores pueden ser conectados a tierra.

Los principios fundamentales de control contra las ESD son:

Puesta a tierra de todos los conductores, incluidas las personas Eliminar los aislantes y sustituirlos por versiones protectoras contra ESD Utilizar ionizadores

Prestar atención en las zonas no protegidas contra ESD como el embalaje de los productos posiblemente con propiedades anti ESD

#### **1.6 Descripción del producto**

El **SPIRODOC** es un espirómetro de bolsillo, con un módulo opcional de oximetría. Puede ser utilizado en modo portátil y puede ser conectado a un PC o a una impresora usando alguno de los varios métodos disponibles: USB, Bluetooth.

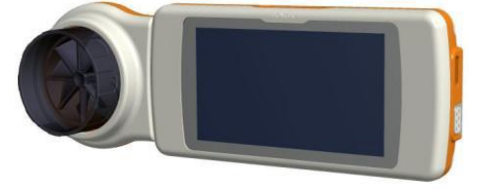

**SPIRODOC** está específicamente diseñado para medir un rango de parámetros respiratorios y monitorizar la saturación de oxígeno en sangre y pulsaciones. El equipo realiza un test de control sobre la calidad de los parámetros medidos y tiene una memoria interna suficiente para aproximadamente 10.000 pruebas de espirometría o al menos 300 horas de monitorización de oximetría.

SPIRODOC es un poderoso y compacto equipo de medición, previsto para ser usado por especialistas respiratorios o por un médico clínico debidamente entrenado. El espirómetro calcula hasta 30 parámetros funcionales respiratorios dando los efectos farmacodinámicos, por ejemplo, la comparación de información después de la administración de un fármaco (PRE/POST) para una prueba de broncodilatación o para una prueba de desafío bronquial. La comparación de la información se hace entre la POST (luego del fármaco) y la PRE (antes de la administración del fármaco). El sensor de medición de flujo y volumen es una turbina digital, basada en el principio de interrupción infrarroja. Este principio asegura la exactitud y la reproducibilidad de las mediciones, sin necesitar calibración periódica.

Las características del sensor son las siguientes:

- Medición precisa inclusive en flujos muy bajos (al final de la espiración)
- No está influenciado por la humedad relativa, la densidad o humedad del aire
- A prueba de golpes e irrompible
- Económico en caso de sustitución

El sensor de medición de flujo a turbina está disponible en versiones reutilizable y desechable

#### **TURBINA REUSABLE TURBINA DESECHABLE**

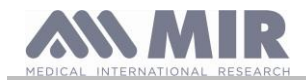

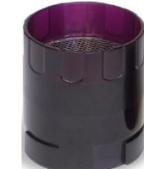

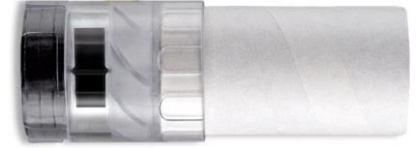

Las siguientes precauciones deben ser seguidas para asegurar que las características de la turbina permanezcan inalteradas con el tiempo:

- Para la turbina desechable: siempre debe ser sustituida entre pacientes
- Para la turbina reutilizable: siempre debe ser limpiada entre pacientes, para asegurar el máximo nivel de higiene y seguridad para el paciente.

Para una correcta interpretación de la prueba de espirometría, los valores medidos deben ser comparados con los llamados **valores normales** o **predichos** que se calculan de los datos antropométricos del paciente o, alternativamente, con los **mejores valores personales** de la historia clínica del paciente.

Los mejores valores personales pueden variar considerablemente de los valores predichos, que se toman de sujetos "sanos".

**SPIRODOC** también puede conectarse a un PC (o a otro sistema computerizado) para configurar el equipo. Todos los resultados de los pruebas espirométricas y los correspondientes datos del paciente guardados dentro del equipo pueden ser transferidos desde el equipo al PC y luego visualizarse en el PC (Curvas Flujo/Volumen, parámetros espirométricos y parámetros oximétricos opcionales). La conexión al MIR Spiro puede realizarse vía conexión USB.

**SPIRODOC** puede hacer pruebas de FVC, VC & IVC, MVV y perfil respiratorio, y calcula un índice de aceptabilidad de la prueba (control de calidad) y reproducibilidad de las pruebas de espirometría realizadas. La interpretación automática de la prueba sigue la última clasificación de 11 niveles de ATS (American Thoracic Society). Cada prueba puede repetirse las veces que sean necesarias. Los mejores parámetros están siempre disponibles para su revisión. Los valores normales (predichos) pueden seleccionarse de varios "conjuntos" normales. Por ejemplo, dentro de la Unión Europea la mayoría de los médicos utilizan los valores predichos de ERS (European Respiratory Society).

#### **Función de oximetría**

El sensor de oximetría posee dos diodos emisores de luz (LEDS), uno emite en el espectro visible y el otro en infrarrojo. Ambas luces luego pasan a través del dedo y son "leídas" por el receptor. Cuando esas luces pasan a través del dedo, una proporción de la luz es absorbida por la sangre y por los tejidos blandos, en función de la concentración de hemoglobina. La cantidad de luz absorbida, en cada frecuencia, depende del grado de oxigenación de la hemoglobina dentro del tejido blando. Este principio de medición asegura la exactitud y reproducibilidad, sin requerir calibración periódica.

El sensor de oximetría puede desinfectarse con alcohol isopropílico.

#### **1.7 Especificaciones técnicas**

A continuación hay una descripción exhaustiva de las principales características del equipo, de la turbina de medición de flujo y volumen y también del sensor de oximetría:

#### **1.7.1 Características del espirómetro**

Este dispositivo cumple los requisitos de la siguiente norma:

- Normalización ATS de la espirometría 2005
- ISO 23747: 2015
- ISO 26782: 2009

## **Parámetros medidos:**

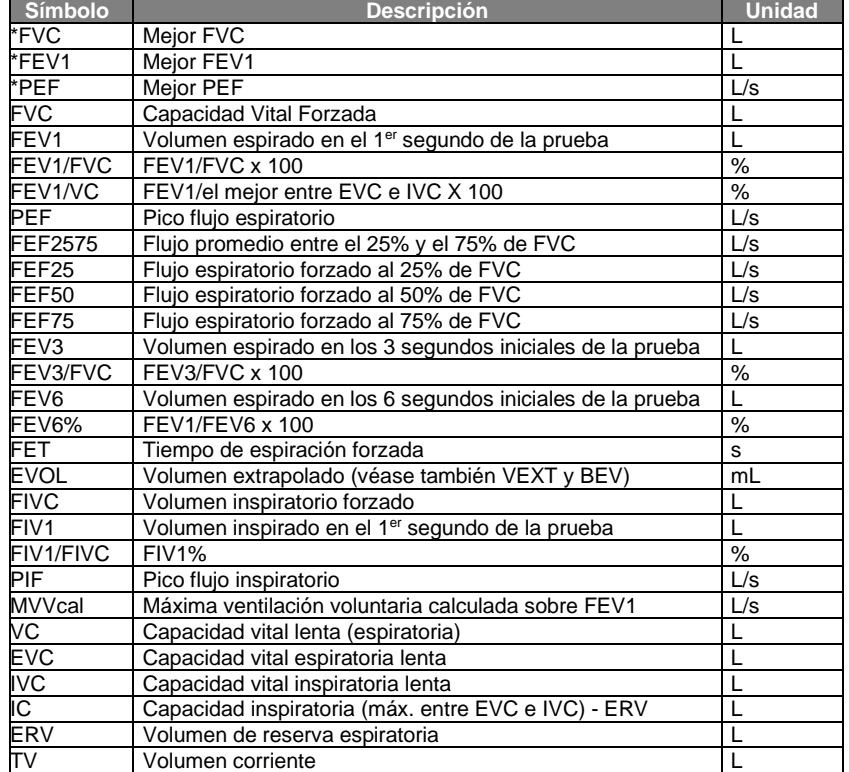

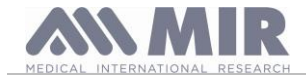

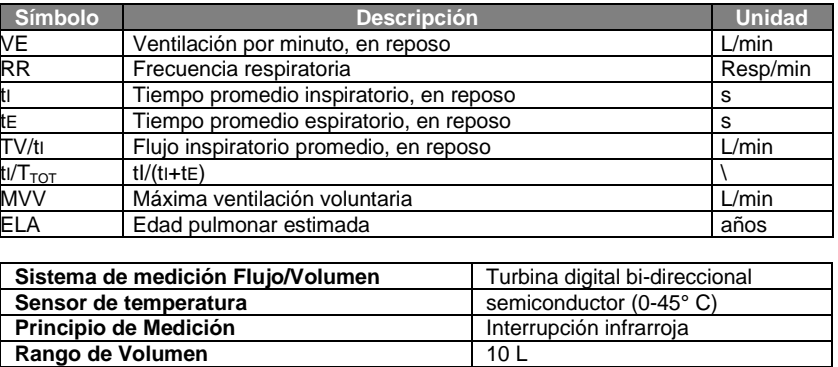

\*= mejores valores

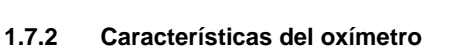

Para mediciones de oximetría, el dispositivo cumple con los requisitos de la siguiente norma:

**Rango de flujo**  $\pm 16$  L/s **Exactitud de Volumen**  3% o 50 mL **Exactitud de flujo**  $\pm$  5% o 200 mL/s **Resistencia dinámica a 12 L/s**  $\vert$  <0.5 cmH<sub>2</sub>O/L/s

**ISO 80601-2-61: 2017** Equipos eléctricos médicos: requisitos particulares para la seguridad básica y el rendimiento esencial de los equipos de oxímetro de pulso (Medical electrical equipment - particular requirements for basic safety and essential performance of pulse oximeter equipment).

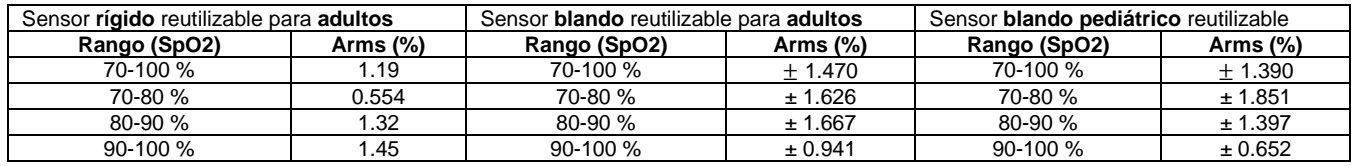

Los Arms (Cuadrado medio de raíz de precisión), como se recuerda en el estándar mencionado anteriormente, representa la precisión del dispositivo en términos del error cuadrado medio de cada medición de SpO2, obtenida por oximetría de pulso, en relación con el valor de referencia de SaO2 respectivo, obtenido por cooximetría.

Los rangos enumerados muestran los diferentes rangos de saturación de oxígeno para los cuales se ha calculado la precisión. Los simuladores de SpO2 no deben usarse para validar la precisión del oxímetro, solo pueden usarse como probadores funcionales para verificar su precisión y el sistema de alarma (cuando sea necesario).

#### **Definiciones:**

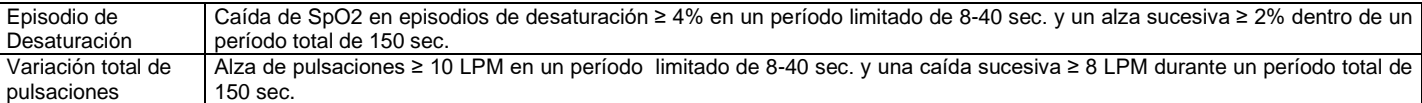

#### **Parámetros de la prueba de oximetría:**

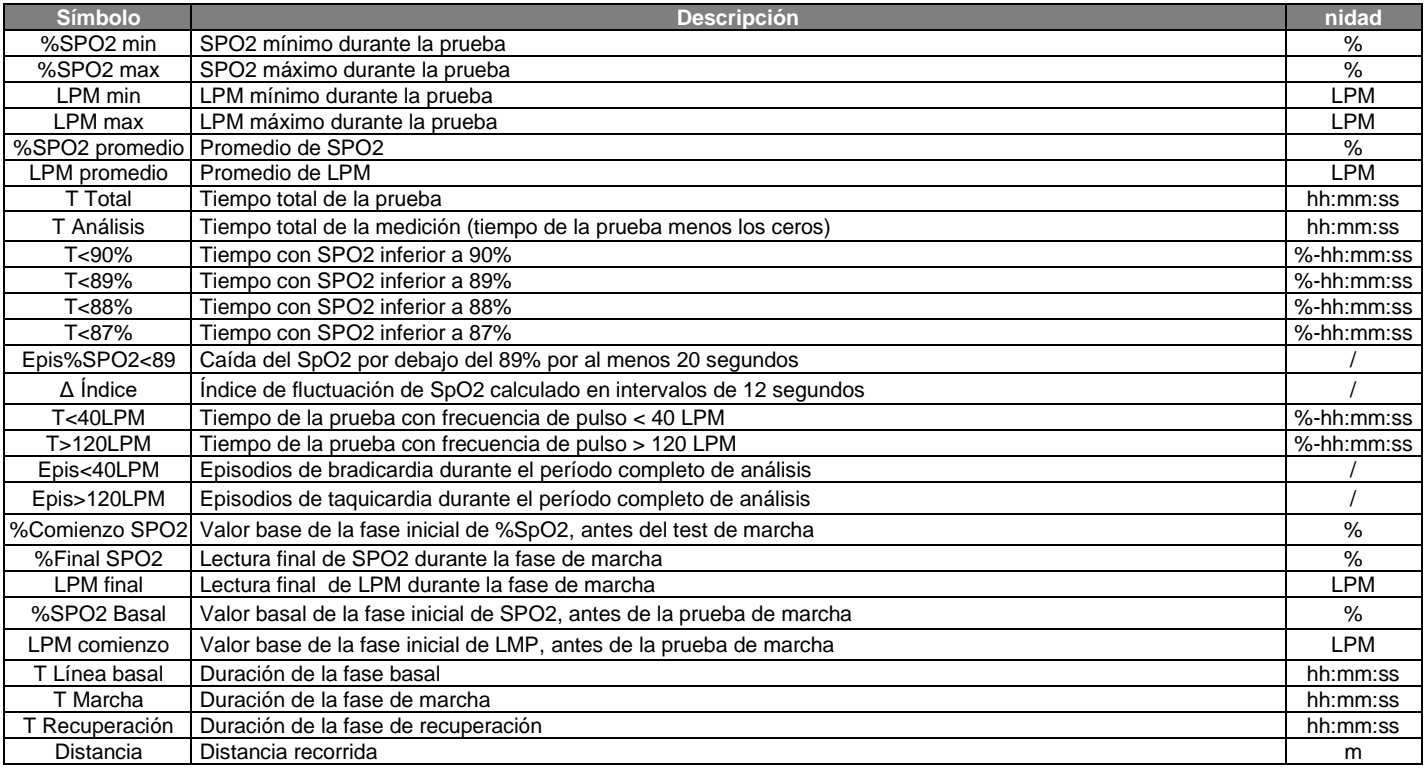

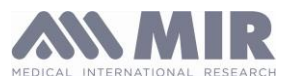

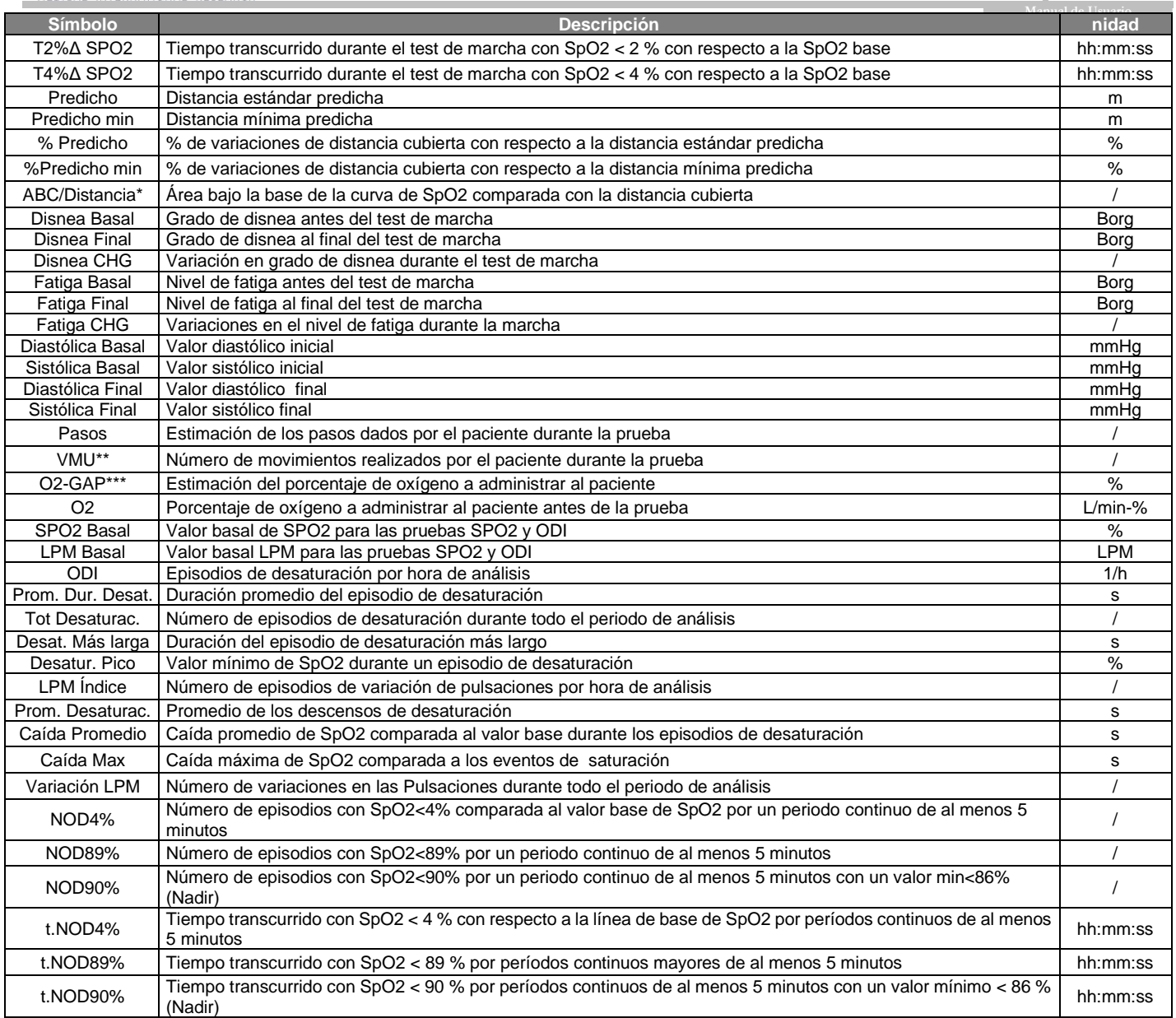

\*A continuación hay una descripción del método para calcular el área situada debajo de la línea del SpO2 basal.

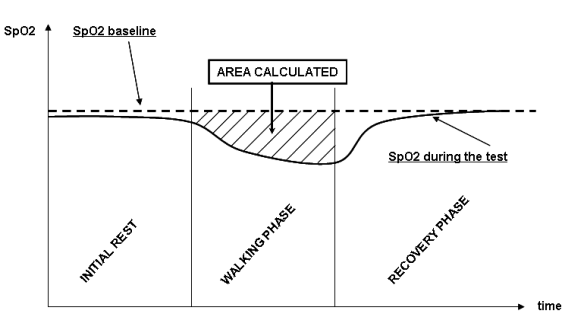

\*\* "movimiento índice". El parámetro está expresado en VMU y se usa para cuantificar los movimientos del paciente durante la prueba de oximetría. \*\*\* El índice O<sub>2</sub> GAP estima la porcentaje de oxígeno a ser administrada a un paciente usando el (6MWT).

La siguiente tabla lista todos los símbolos usados para los parámetros en el menú de servicio bajo el ítem "Establecer parámetros" describiendo con que prueba se relaciona cada uno, y si es opcional:

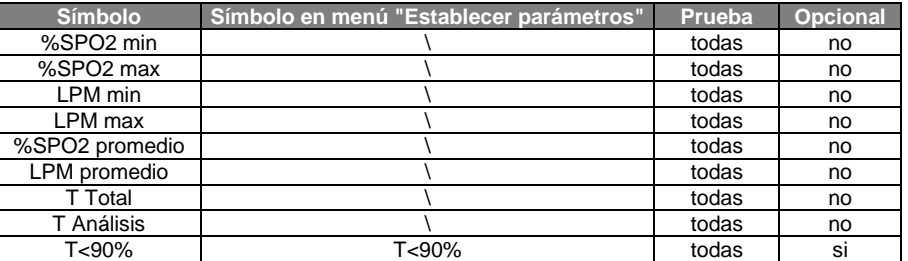

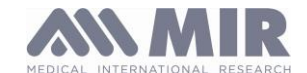

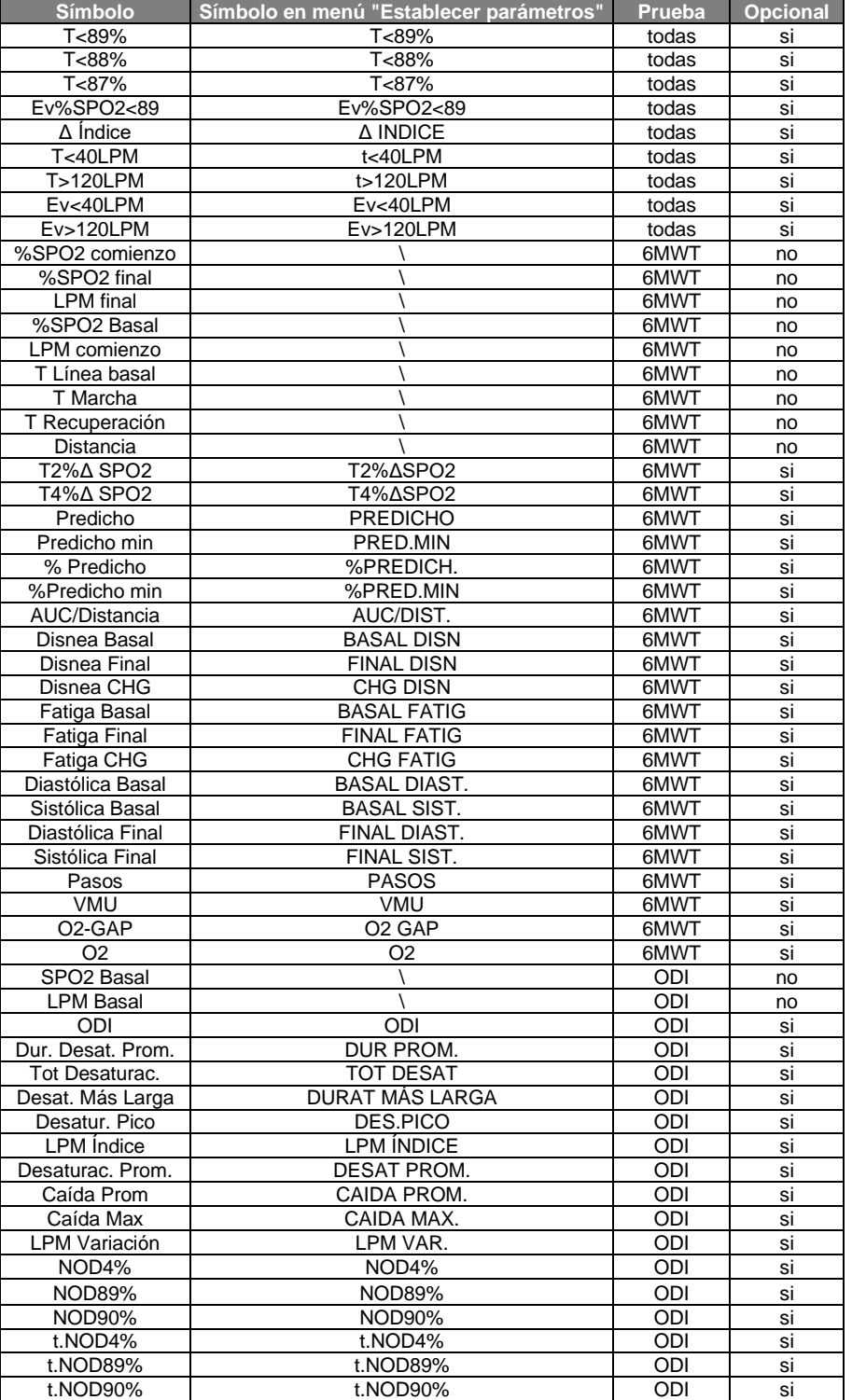

#### $\Delta =$ DELTA

## **Parámetros requeridos para el análisis del test de marcha de seis minutos**

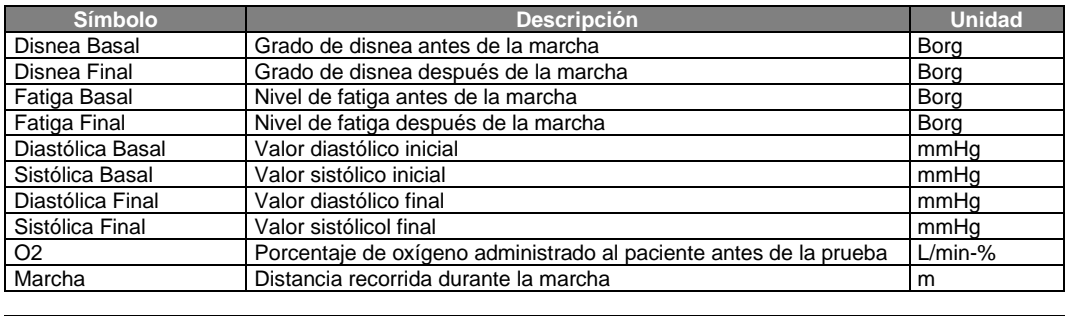

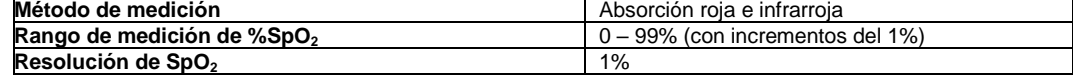

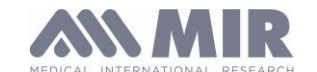

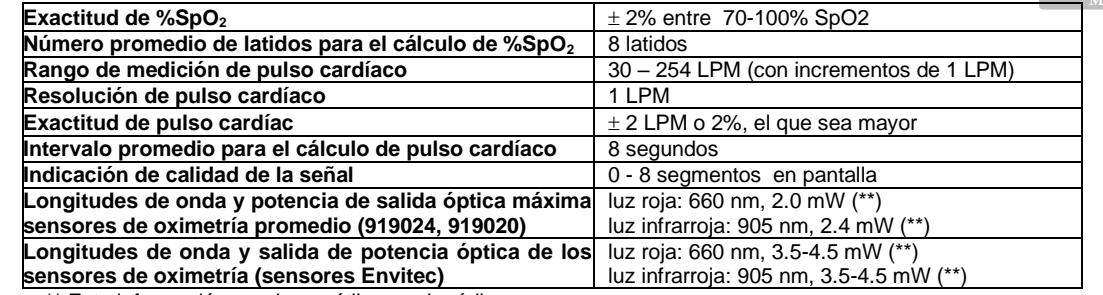

\*\* Esta información puede ser útil para el médico.

#### **1.7.3 Descripción de las alarmas de oximetría**

**Spirotel** está equipado con indicadores de alarma sonoros y visuales para alertar al operador para que preste atención inmediata al paciente o a las condiciones anormales del dispositivo. **Spirotel** detecta tanto las alarmas del paciente como las del equipo. Tanto las alarmas de los pacientes como las de los equipos se identifican como *prioridad media*, según se define en la norma IEC 60601-1-8.

#### **Alarmas de prioridad media**

Las alarmas de *prioridad media* indican posibles problemas con el equipo u otras situaciones que no ponen en peligro la vida. Las alarmas auditivas de prioridad media suenan en la forma de tres pitidos.

La posición prevista del operador para percibir correctamente una señal de alarma visual es de 1 metro.

#### **Resumen de alarma**

**Spirotel** detecta tanto las alarmas del paciente como las del equipo. Los indicadores de alarma permanecen activos mientras la condición de alarma está presente.

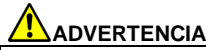

**Verifique todos los ajustes y los límites de alarma antes de que comience la prueba de oximetría para asegurarse de que están configurados según lo previsto.**

**Establecer los LÍMITES DE ALARMA en valores extremos puede inutilizar el SISTEMA DE ALARMA. Puede existir un peligro si se utilizan diferentes preajustes en varios dispositivos en un área de atención.**

El sistema de alarma proporciona condiciones de alarma de *prioridad media* para:

- Nivel alto y bajo de  $SpO<sub>2</sub>$ ,
- Nivel alto y bajo de frecuencia de pulso,
- El sensor está desconectado,
- Dedo introducido incorrectamente,
- El nivel de la batería es insuficiente.

Cada condición de alarma provoca la generación de una señal de **alarma visual**. Las pruebas de oximetría están concebidas para no ser atendidas de forma continua por un operador en su uso normal, por lo que se generan señales de **alarma auditiva** adicionales.

#### **Alarmas del paciente (fisiológicas)**

Si las lecturas de SpO<sub>2</sub> o de pulso son iguales o superiores al límite superior de alarma, o si son iguales o inferiores al límite inferior de alarma, el dispositivo generará una alarma de prioridad media.

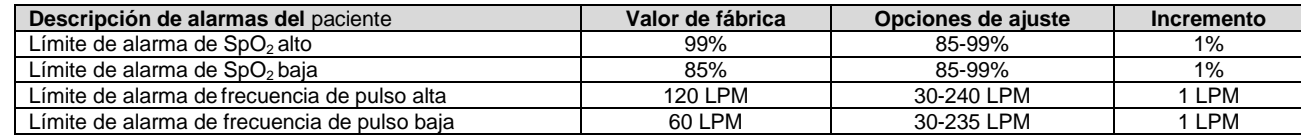

#### **Alarmas del equipo (técnicas)**

- El sensor está desconectado
- Dedo introducido incorrectamente
- El nivel de la batería es insuficiente

#### **Indicador de alarma visual**

Cuando la alarma se active debido a la superación del límite de alarma fisiológica, el área de datos correspondiente se verá en modo inverso (vídeo). Cuando la alarma se active debido a más de una condición de alarma fisiológica, cada parámetro se mostrará en modo inverso. Si la alarma se activa por una condición técnica, se muestra el mensaje de advertencia correspondiente, por ejemplo:

ADVERTENCIA

DEDO introducido incorrectamente

#### **Indicador de alarma auditiva**

Las alarmas sonoras pueden oírse en un entorno tranquilo. La alarma sonora de prioridad media tiene un tono "du-du-du" que se repite cada 5 segundos. La señal de alarma acústica puede desactivarse temporalmente mientras se produce una condición de alarma. La duración del audio en pausa, el intervalo de tiempo en el que el sistema de alarma o parte del sistema de alarma no genera una señal de alarma audible, es de un máximo de 2 minutos.

El nivel de presión sonora del tono de alarma es de unos 55 dB, conforme a la norma.

#### **Señales acústicas:**

- Beep con frecuencia del pulso cardíaco
- Si la prueba ha sido interrumpida debido a un evento inesperado, sonará una alarma intermitente durante 5 segundos cuando encienda el equipo nuevamente.

Las especificaciones para oximetría y pulso cardíaco son las mismas sin importar cuál de los sensores de oximetría arriba mencionados se utilice.

# **1.7.4 Otras características**

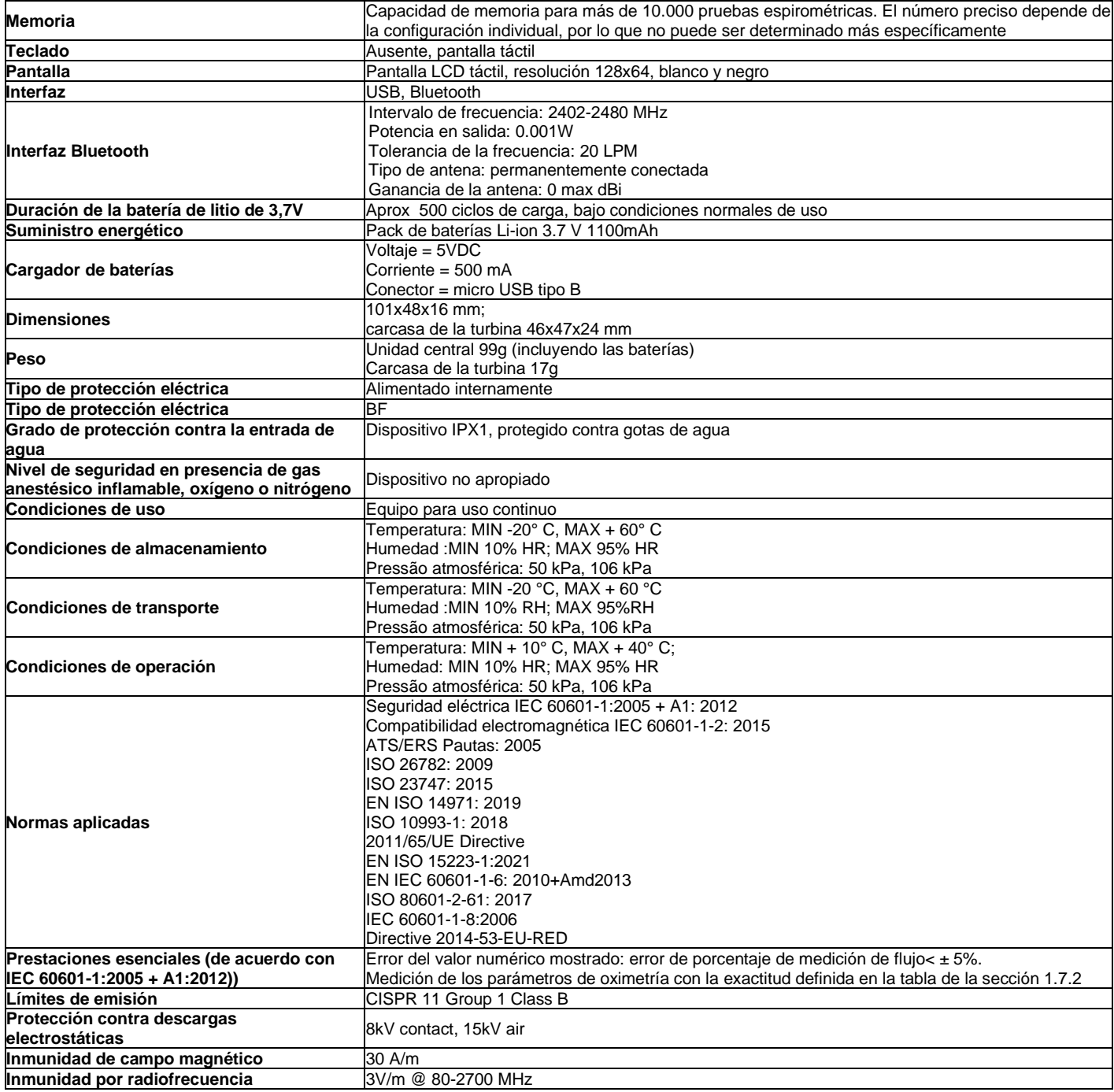

**MIR pondrá a disposición, a pedido, diagramas de circuitos, listas de componentes, descripciones, instrucciones de calibración u otra información que ayudará al personal de servicio a reparar aquellas partes del dispositivo designadas por MIR como reparables por el personal de servicio.**

## **2. FUNCIONAMIENTO DEL SPIRODOC**

## **2.1 Pantalla**

El equipo no tiene teclado. La pantalla táctil permite el acceso a todas las funciones simplemente tocando la pantalla. Los controles de la pantalla táctil cambian dinámicamente según la operación efectuada

Para acceder a una función especifica toque el icono correspondiente en la pantalla.

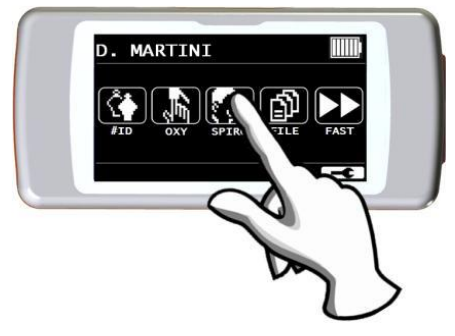

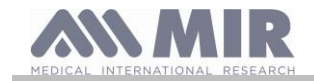

Para visualizar la lista de información desplácese a través de la parte derecha de la pantalla.

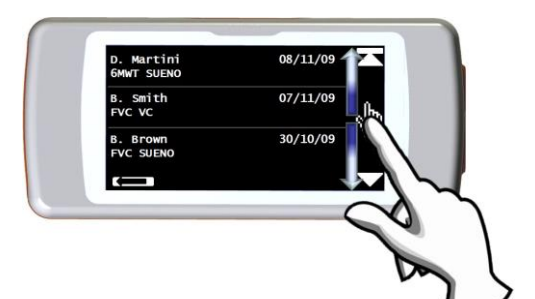

#### **2.2 Encendido y apagado del SPIRODOC**

Para encender el **SPIRODOC** presione y suelte la tecla de encendido ubicada en el medio, sobre uno de los lados del equipo.

Si el spirodoc está conectado a USB o a una fuente de alimentación, no es posible apagarlo.

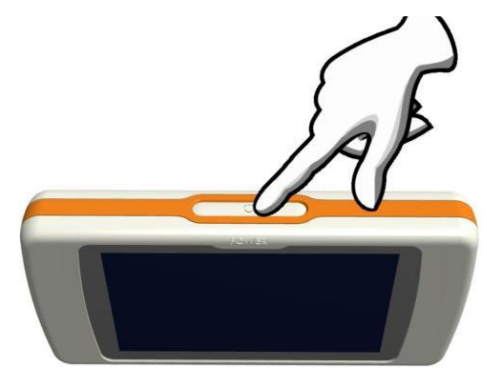

Al encender el equipo la primera imagen mostrada hace referencia al fabricante y permite configurar la fecha y hora.

Sin tocar la pantalla, después de unos pocos segundos el equipo pasara automáticamente a la pantalla principal.

Al tocar el icono  $\blacksquare$  se visualizará diferente información de acuerdo al modo en que se haya configurado el equipo: Doctor o Paciente

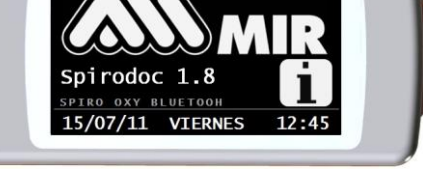

Espírometria Simplificado

Personal oxy

Preguntas

Oxy

99

 $\overline{\mathbf{3}}$ 

99

odo Médico

.<br>Memoria libre %

odo Paciente

Memoria libre %

 $\overline{4}$ 

Manual Síntomas

Spiro 2

Oximetría<br>Spiro 2

#### **Modo Doctor** Muestra la siguiente información:

- Configuración de parámetros de Espirometría
- Configuración de parámetros de Oximetría
- Pruebas de Espirometría y Oximetría en memoria
- Memoria libre disponible

#### **Modo Paciente**

- Muestra la siguiente información:
- Número de síntomas activados
- Número de preguntas activadas
- Pruebas de espirometría y oximetría en memoria
- Memoria libre disponible

Para apagar el **SPIRODOC** presione la tecla ubicada en la parte superior y luego presione OK en la parte inferior derecha de la pantalla. Es posible apagar el equipo manteniendo presionada la tecla superior.

El mensaje de la derecha se muestra después de presionar el botón superior. Sirve como guía para seguir el procedimiento correctamente.

#### **2.3 Pedida de PIN**

Después de la pantalla inicial, el dispositivo le pedirá al usuario que proteja el acceso con un PIN.

Presione OK si desea configurar un PIN personal o presione ◀ ■ para omitir esta función.

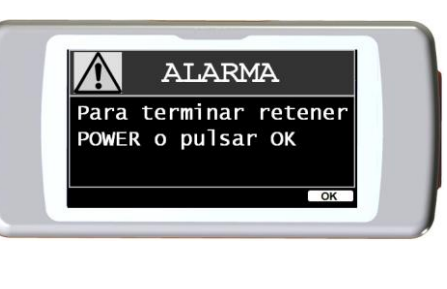

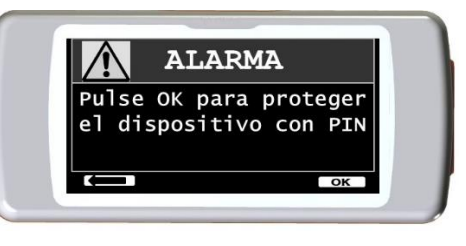

**spirodoc Manual de Usuario**

 $\alpha$ 

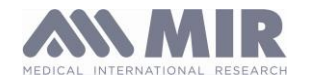

Al presionar OK, un mensaje le pedirá que confirme el uso del PIN: presione OK para continuar o **para omitir esta función.** 

Ingrese el PIN con el teclado numérico y presione OK. Repita el PIN y presione OK. En este punto el dispositivo mostrará la pantalla principal.

Desde este momento, cada vez que se enciende el dispositivo, se debe ingresar el PIN. Si el PIN es incorrecto, el usuario puede intentarlo de nuevo; (El dispositivo permite 20 intentos diarios). Después de 20 intentos fallidos, el usuario tendrá que esperar al día siguiente para desbloquear el dispositivo.

Si el usuario ha olvidado el PIN, debe enviar una solicitud al siguiente enlace:

#### [www.spirometry.com/getpin](http://www.spirometry.com/getpin)

Complete los campos e ingrese la ID del dispositivo que se muestra en la ventana de la pantalla. Después de registrarse, el sistema enviará un correo electrónico a la dirección ingresada en el enlace del PIN para desbloquear el dispositivo.

#### **2.4 Ahorro de energía**

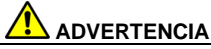

**Cuando el equipo está encendido, después de aproximadamente 1 minuto sin usarlo, la pantalla entra en modo de ahorro de energía, reduciendo el nivel de contraste de la pantalla.**

**Si el equipo permanece en desuso por aproximadamente 5 minutos y no está conectado a un PC o al cargador de baterías, el equipo emitirá una señal de advertencia sonora y se apagará.**

Cuando el equipo se enciende, se muestra el nivel de carga de la batería con el símbolo:

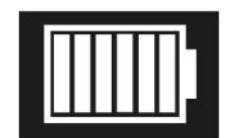

Esta imagen indica que el pack de baterías está completamente cargado (6 indicadores). La disminución en la carga del pack de baterías se muestra mediante una reducción de los indicadores.

#### **2.5 Pantalla principal**

En la pantalla principal, en el Modo Doctor, se puede acceder a las siguientes aéreas:

**KY** Área de gestión de datos del paciente

Área de oximetría

Área de espirometría

E) Área de archivo

Área de realizar una prueba sin datos del paciente

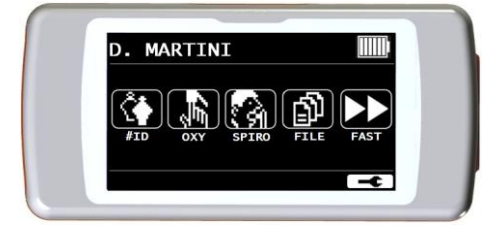

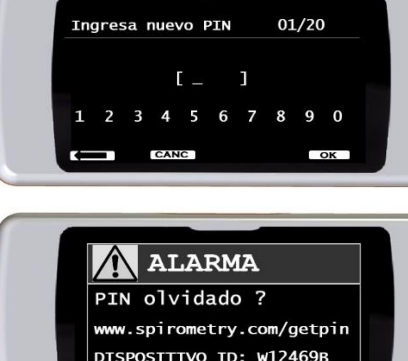

**ALARMA** Pulse OK para confirmar

el uso del PIN

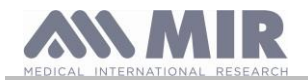

Si el equipo se configuró en el modo "Paciente" (ver punto 3.6.1) la pantalla principal mostrara una configuración diferente según se ve a la derecha:

**PR** Preguntas sobre síntomas **Prueba de oximetría** kâ. Prueba de espirometría  $\mathbb{R}$ Archivo de prueba más reciente

'N Enviar datos vía Bluetooth

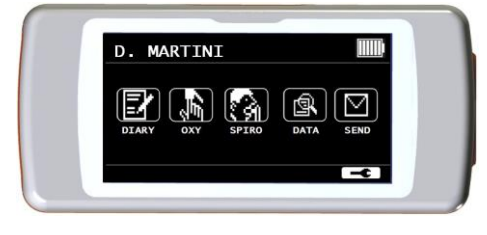

**spirodoc**

Esta pantalla le permite al paciente acceder mas rápidamente a las funciones correspondientes. Para mayor informacion por favor vea el punto 3.6.1

#### **2.6 Símbolos e Iconos**

En la siguiente tabla se muestran los iconos usados en las distintas pantallas de funciones.

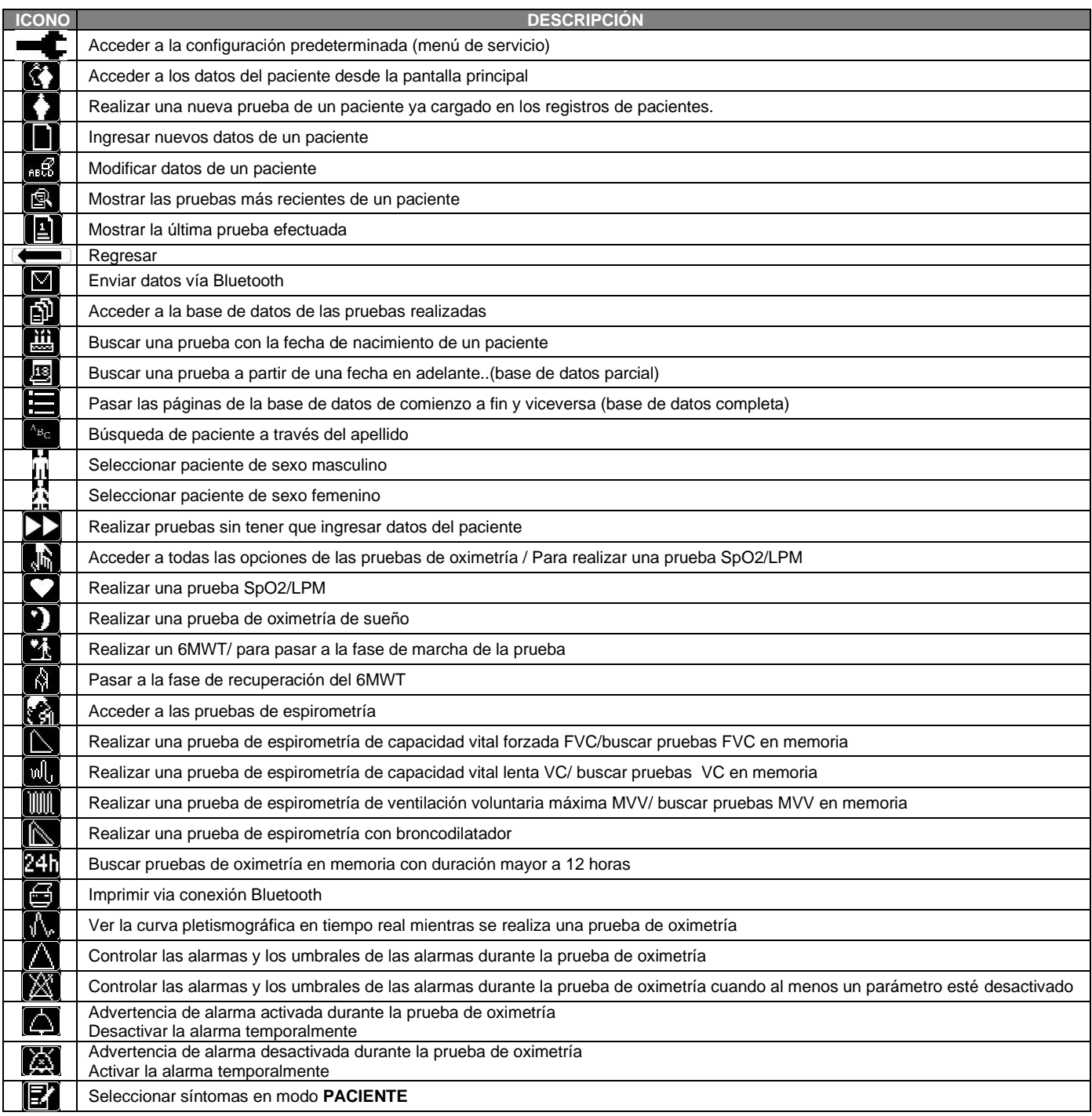

#### **2.7 Menú de Servicio**

Para ingresar al menú de servicio toque la pantalla cuando aparezca el siguiente icono  $\blacksquare$  y continue presionandolo por unos segundos.

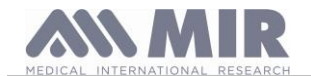

**Manual de Usuario** El menú de servicio muestra diferentes opciones de acuerdo a si el equipo está configurado en modo Paciente o Doctor; la opción "Modo **SPIRODOC**" es la primera que se muestra en ambos modos. La configuración de los menues para los dos modos es la siguiente:

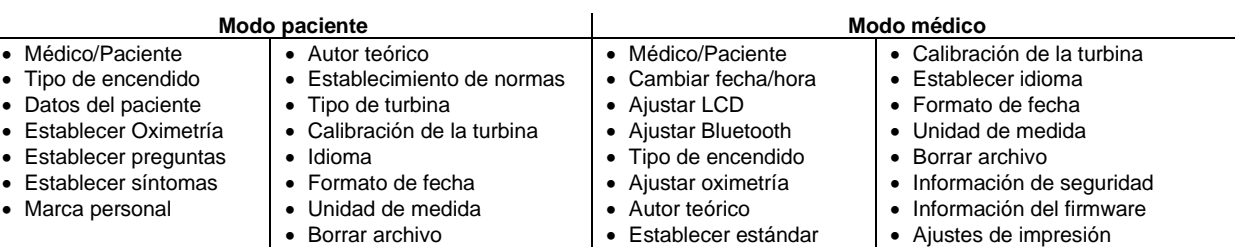

• Establecer parámetros • Tipo de turbina

Desplacese a través de las diferentes opciones del menú según se explica en el punto 2.1; cuando se muestre la opción de su interés, toque la opción en la pantalla.

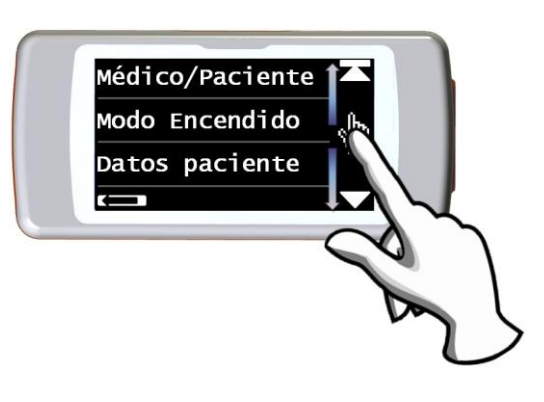

#### **2.7.1 Modo Doctor**

En el Modo Doctor el usuario tiene acceso a todas las funciones del equipo para uso profesional, a diferencia del Modo Paciente que está restringido a un uso simplifiado del equipo. (Por favor ver punto 2.7.2)

A continuación se muestran las opciones del menú de servicio en el Modo Doctor.

#### **Doctor/Paciente**

Esta función permite elegir uno de los dos modos:

- Modo Paciente
- Modo Doctor

El primer modo es configurado por el médico cuando el paciente use el equipo para control domiciliario; el segundo modo en cambio permite un acceso total a todas las funciones del equipo cuando sea usado directamente por el médico.

Seleccione el modo deseado, presione el icono de OK, automáticamente el modo seleccionado quedará establecido y el equipo regresará al menú de servicio. El menú de servicio mostrará una configuración diferente de acuerdo al modo que se haya seleccionado. Para mayor información con respecto al equipo trabajando en modo paciente por favor ver el punto 2.7.2.

#### **Cambiar fecha/hora**

Seleccione esta opción tocando la pantalla.

Al ingresar la fecha y hora, el cursor \_ indica que parte de la información se está modificando. Use los números mostrados para realizar la modificación, pase al próximo campo tocando OK. Toque OK para que los nuevos cambios queden registrados y regresar al menú de servicio. Para regresar al menú de servicio sin realizar modificaciones toque

#### **Configuración del LCD**

Esta opción permite:

• Configurar brillo y contraste de la pantalla

Puede configurar los parámetros de la pantalla con dos escalas que van de 0 a 31 y ver el efecto en tiempo real. Cuando haya obtenido la mejor combinación de brillo y contraste, toque OK en el botón del lado derecho de la pantalla.

• Calibrar la función pantalla táctil

Esta función permite controlar la correcta respuesta de la pantalla táctil; una vez seleccionada la función se muestra un mensaje de confirmación, pulsando OK se entra en la calibración.

El proceso se compone de cuatro fases:

- Pulsar tres veces consecutivas el punto situado arriba a la izquierda
- Pulsar tres veces consecutivas el punto situado arriba a la derecha
- Pulsar tres veces consecutivas el punto situado abajo a la derecha
- Pulsar tres veces consecutivas el punto situado abajo a la izquierda

El punto de referencia es el que se encuentra en el interior de la ilustración que parpadea.

De este modo la pantalla táctil queda ajustada en función de las dimensiones de la pantalla.

El procedimiento debe efectuarse utilizando la punta de un bolígrafo para pantalla táctil colocado lo más vertical posible respecto a la pantalla. Si la calibración ha sido llevada a cabo de forma correcta, el terminar se muestra el mensaje:

#### **Calibración correcta.**

De lo contrario se solicita la repetición del proceso.

Durante la calibración no es posible cancelar el proceso, efectuar por tanto el proceso correctamente para volver al menú de servicio.

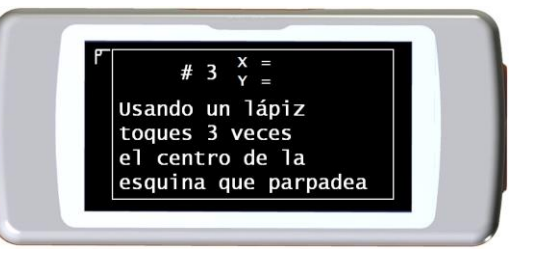

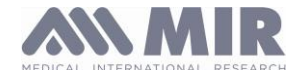

#### **Configuración del Bluetooth**

Dentro del menú es posible seleccionar el modo activación de la función Bluetooth. La opción "Activación" permite seleccionar las siguientes opciones; "A demanda" y "Siempre encendido"; en el primer caso la función se activa solo cuando se la necesita (por ejemplo para imprimir una prueba), de lo contrario permanece inactiva permitiendo ahorrar energía; al seleccionar la opción "Siempre encendido" esta función está siempre activa y lista para usar (por ejemplo para transferir datos a un teléfono móvil)

Acceda a este menú para buscar dispositivos Bluetooth activos, toque la opción "Buscar dispositivo"; **SPIRODOC** comenzará a buscar los dispositivos Bluetooth en el area; cuando haya encontrado uno o más dispositivos, la pantalla mostrará la lista de estos dispositivos con sus respectivos nombres. Al tocar el dispositivo de su interés, el mismo será guardado en memoria como una impresora, teléfono o PC-on line; seleccione una opción.

En el menú "Configuración de Bluetooth" podrá ver cualquier dispositivo en memoria en las listas "Impresora", "Teléfono" o "PC-on line". Al lado del dispositivo aparecerá el icono correspondiente (teléfono, impresora o PC). Puede seleccionar cualquier dispositivo de estas listas como dispositivo por defecto (el dispositivo al que **SPIRODOC** se conectará automáticamente vía Bluetooth), para esto debe ingresar en estas listas, tocar la pantalla y seleccionar el dispositivo. También se puede eliminar un dispositivo de la lista. (en este caso específico el usuario confirmará la eliminación con el icono OK)

Para salir sin realizar ninguna modificación toque el icono **de la parte inferior del lado izquierdo**.

#### **Modo Encender**

Esta función permite encender el equipo automáticamente en un momento predeterminado. El equipo se encenderá automáticamente y comenzará una prueba de oximetría de sueño (esta prueba tambien permite monitorizar al paciente durante todo el día, e incluye un contador de pasos y un acelerómetro triaxial para medir el VMU)

El equipo se apagará automáticamente en un momento predeterminado.

# **ADVERTENCIA**

**Si se seleccionó la función de encendido automático será imposible apagar el equipo durante la prueba. El icono de candado cerrado ubicado en la parte superior central de la pantalla advierte al usuario sobre la configuración actual.**

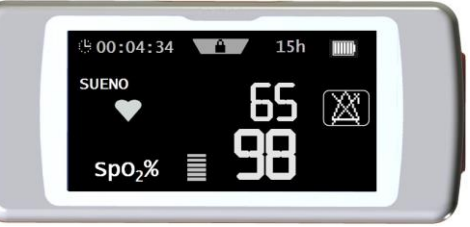

Seleccione la opción tocando la pantalla, elija entre las siguientes opciones:

- Manual
- Automático

Encendido manual: permite configurar el encendido del equipo usando la tecla ON/OFF.

Encendido automático: permite programar la frecuencia y duración del encendido del equipo. Seleccione la opción deseada y presione OK. Si el usuario selecciona encendido automático, puede elegir las siguientes opciones:

- Solo una vez
- Una vez a la semana
- De Lunes a Viernes
- De Sábado a Domingo
- Todos los días

apagará.

En cada opción aparecerá un menú para configurar la fecha y hora en que el equipo se encenderá y apagará.

Si previamente activó el modo ON, y el usuario enciende el equipo en un momento diferente al programado, el equipo mostrará la pantalla de la derecha. Para continuar,<br>toque el icono OK e ingrese la contraseña 122333; al tocar el icono  $\square$ el equipo se

toque el icono OK e ingrese la contraseña 122333; al tocar el icono  $\blacksquare$ 

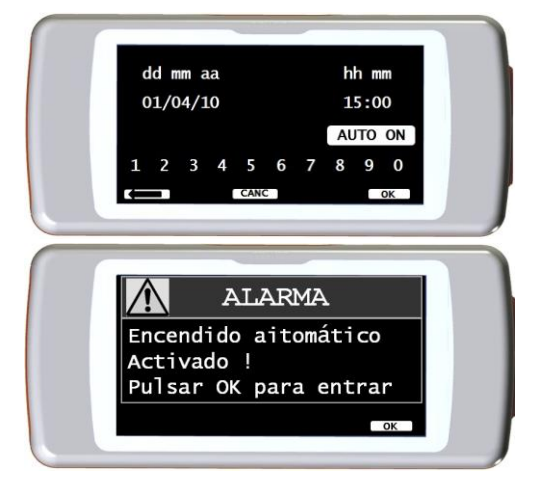

# **Configuración de Oximetría**

Al ingresar en el menú de configuración de Oximetría, se muestran las siguientes opciones:

- Configuración de alarmas
- Frecuencia de muestreo de SpO2
- Tono de pulso ON/OFF (encendido/apagado)
- Alarmas por defecto

#### **Configuración de alarmas**

Acceder a esta función permite configurar los valores de referencia para SpO2 y LPM; una alarma acústica advertirá al usuario si SpO2 y LPM durante una prueba caen por debajo del umbral mínimo o si se elevan sobre el umbral máximo de los valores de SpO2 y LPM previamente establecidos.

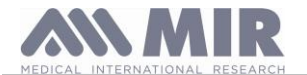

Al tocar OK en el lado derecho inferior el usuario accederá a los umbrales mínimo y máximo de los dos parámetros de oximetría. Para cada parámetro la pantalla permite configurar la alarma como encendida o apagada. (Al tocar los iconos ON (encendido) y

OFF (apagado)) o cambiar los valores de los umbrales con el icono . 1666

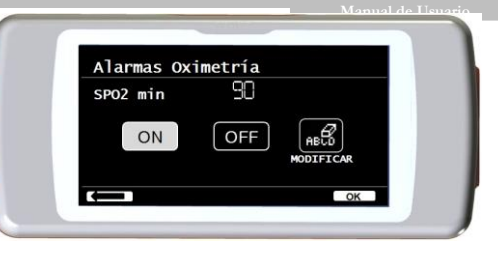

La secuencia de valores es la siguiente:

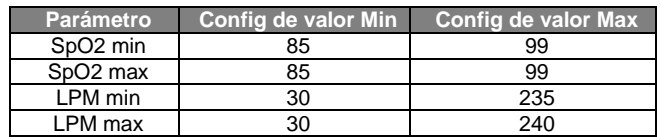

# **ADVERTENCIA**

**Si el valor máximo de un parámetro SpO2/LPM se configura menor o igual al valor mínimo, la configuración no tendrá efecto. El equipo emitirá una advertencia acústica y regresará automáticamente a la configuración del valor mínimo.**

Despues de haber configurado el valor máximo de LPM, toque OK para configurar las alarmas acústicas. La secuencia es la siguiente:

- Dedo no insertado
- Sensor no insertado
- Batería descargada

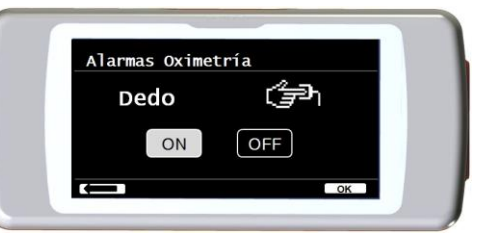

La imagen de la derecha es un ejemplo del encendido-apagado de la alarma advirtiendo sobre el dedo no insertado en el sensor de oximetría.

#### **Frecuencia de muestreo de SpO2**

Esta función permite configurar el tiempo que transcurre entre el muestreo/grabación de dos lecturas de oximetría consecutivas; toque uno de los dos iconos que se visualizan: 2 segundos o 4 segundos, luego toque OK para establecer el valor seleccionado y el equipo regresará automáticamente al menú de servicio.

#### **Tono de pulso ON/FF (encendido/apagado)**

Esta opción activa que se emita un tono (beep) de cada latido cardíaco durante la prueba de oximetría

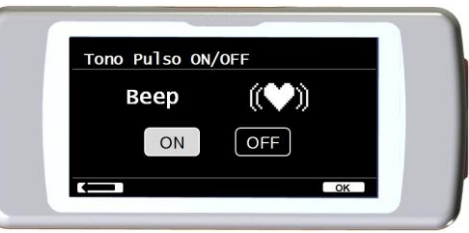

# **ADVERTENCIA**

**El tono (beep) de latidos cardíacos siempre está desactivado durante la oximetría de sueño (por favor ver el punto 3.13.2).** 

#### Alarmas por defecto

Esta función permite restaurar todas las configuraciones por defecto. Para confirmar toque el icono "SI". Las configuraciones regresarán a los valores estandar. La imagen de la derecha muestra las configuraciones de los valores de fábrica.

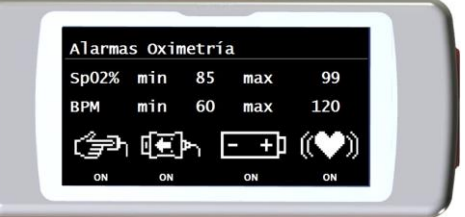

Despues de unos pocos segundos el equipo regresará a la pantalla de configuración de oximetría.

#### **Selecionar predicho**

Seleccione la opción tocando la pantalla.

La pantalla mostrará un listado de los valores predichos; seleccione el valor predicho deseado.

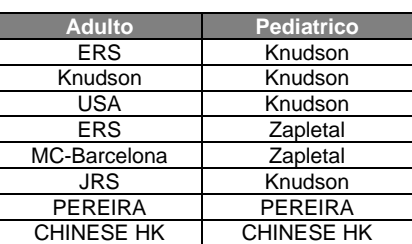

Seleccione la opción a usar y toque OK. Los valores predichos quedarán establecidos y el equipo regresará al Menú de servicio.

#### **Seleccionar estandar**

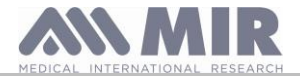

Seleccione el estandar a usar (ATS/ERS, o NHANES III) y toque OK, la configuración quedará establecida y el equipo regresará al Menú de servicio.

# **ADVERTENCIA**

**Si selecciona el estandar NHANES III no es posible configurar o modificar los valores predichos.**

#### **Configurar parámetros**

Es posible seleccionar el tipo de parámetros calculados durante las pruebas de espirometría y oximetría. Para cada una de las dos categorías el usuario puede seleccionar desde las tres opciones siguientes:

- simplificado
- personal
- completo

El modo "simplificado" solo permite ver los parámetros principales previstos por los estándares de referencia. En los puntos 2.7.1. y 2.7.2 se muesran tales parámetros.

En el modo "personal" el usuario puede seleccionar los parámetros que se mostrarán. Se mostrarán los parámetros resaltados en blanco. Para quitar un parámetro del listado, simplemente toque el parámetro resaltado en blanco y cambiará a gris.

En el modo "completo" al finalizar la prueba se mostrarán todos los parámetros que el equipo pueda calcular.

# **ADVERTENCIA**

**Los parámetros del modo "simplificado" se muestran siempre, independientemente del modo seleccionado.** 

# **ADVERTENCIA**

**Ciertos parámetros de oximetría se agrupan juntos de acuerdo al tipo de información mostrada; al seleccionar un parámetro de un grupo, todos los demás parámetros de ese mismo grupo se seleccionarán automáticamente.**

## **ADVERTENCIA**

**Al seleccionar el estandar NHAHES III se desactivará automáticamente la función de configurar parámetros.** 

#### **Seleccionar turbina**

Seleccione esta opción tocando la pantalla.

Seleccione el tipo de turbina a usar (reutilizable o desechable) y presione OK. La turbina seleccionada se grabará automáticamente y el equipo regresará al Menú de servicio.

#### **Calibración de la turbina**

Seleccione la opcion Calibración de la turbina y elija alguna de las siguientes opciones:

- mostrar valores actuales
- modificar calibración
- valores por defecto de fábrica

La primera opción muestra el porcentaje de corrección aplicado en ese momento. La opción "modificar calibración" permite ingresar los nuevos valores calculados para realizar una nueva calibración. Deberá ingresar una contraseña para acceder a esta opción; ingrese la siguiente contraseña tocando los números comenzando de izquierda a derecha:

## **1 2 2 3**

La opción "valores por defecto de fábrica" borra la calibración previa y restaura los dos porcentajes de corrección a un facor de corrección de cero porciento, en este caso también se requerirá la contraseña como se explicó anteriormente. Para realizar este procedimiento correctamente por favor vea el punto 2.7.3.

#### **Seleccionar idioma**

Seleccione la opción deseada tocando la pantalla y presionando OK, el idioma quedará establecido y el equipo regresará al Menú de servicio.

#### **Formato de FECHA**

Seleccione la opción tocando la pantalla.

día mes año mes día año año mes día

Seleccione el formato deseado y presione el icono OK; la selección se grabará automáticamente y el equipo regresará al Menú de servicio.

#### **Formato de UNIDADES**

Seleccione la opción tocando la pantalla.

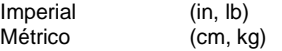

Seleccione el formato deseado y presione OK, la selección se grabará automáticamente y el equipo regresará al Menú de servicio.

#### **Borrar Memoria**

Seleccione la opción deseada tocando la pantalla.

Para borrar la memoria del equipo ingrese la siguiente contraseña tocando los números que se muestran debajo:

**1 2 2 3** 

Si la contraseña no se ingresa correctamente se mostrará el siguiente mensaje:

**Error contraseña**

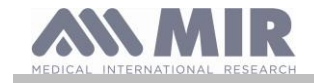

## **Pulsar OK, y probar**

Si el usuario no consigue ingresar la contraseña tres veces consecutivas, el equipo se apagará automáticamente. En cambio si la contraseña se ingresa correctamente, se mostrará el mensaje de abajo:

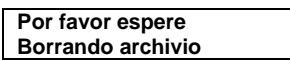

Despues de aproximadamente 30 segundos, aparecerá el siguiente mensaje:

**El archivio se ha cancelado**

El equipo regresará al Menú de servicio.

#### **Seguridad (o privacidad)**

En la sección " **Seguridad** ", el usuario puede habilitar o deshabilitar:

el PIN; información de Privacy.

Il dispositivo ha il seguente PIN di default:

**1 2 2 3**

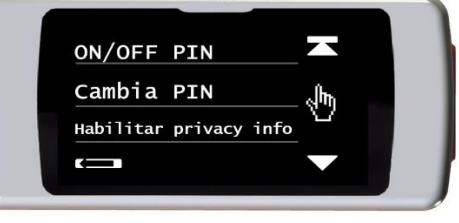

En esta sección puede cambiar el PIN seleccionando **"Cambiar PIN".**

#### **Info del firmware**

En este menú el usuario podrá ver la versión actual de software de los siguientes componentes:

- **SPIRODOC**
- **Bluetooth**
- Oxímetro

Despues de aproximadamente 10 segundos el equipo regresará automáticamente al menú de servicio, de lo contrario toque . Cuando haya configurado todas las opciones del menú de servicio, puede salir del menú tocando **en la parte inferior izquierda de la pantalla**. **Ajustes de impresión**

Seleccione el elemento pulsando en la pantalla.

Puede seleccionar entre:

- impresión en blanco y negro
- impresión en color.

#### **2.7.2 Modo Paciente**

El Modo paciente permite un uso simplificado del equipo para uso domiciliario del paciente. En este modo el doctor puede también configurar/visualizar ciertas funciones útiles para comprender el estado de salud del paciente y su evolución en el tiempo.

Al tocar el icono **esta** por unos segundos, el usuario accederá al menú de servicio

simplificado que se compone de las siguientes opciones:

- Cambiar fecha/hora
- Configuración de pantalla LCD
- Configuración
- Configuración de Bluetooth
- Info de firmware

Para acceder al menú de servicio del Modo Paciente, seleccione la opción "Configuración" e ingrese la siguiente contraseña:

**1 2 2 3** 

El menú de servicio mostrará las siguientes opciones:

- Doctor/Paciente
- Modo Endendido \*
- Datos del Paciente \*
- Configuración de Oximetría \*
- Configurar preguntas
- Configurar síntomas
- Mejor valor PERSONAL
- Seleccionar predichos
- Seleccioar estandar \*
- Seleccionar turbina
- Calibración de la turbina \*
- Seleccionar idioma \*
- Formato de fecha \*
- Formato de unidades \*
- Borrar memoria \*

Algunas de las opciones del Modo Paciente se encuentran en el Modo Doctor (por favor ver las opciones con \*). Estas opciones se explicaron en el punto 2.7.1 (Modo Doctor). Todas las otras opciones son exclusivas del Modo Paciente y se describen a continuación.

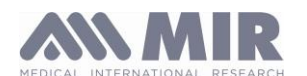

## **Mejor valor PERSONAL**

El usuario puede seleccionar el parámetro de referencia a usar para comparar contra el reporte de la prueba de espirometría. Puede seleccionar los siguientes parametros:

FVC FEV1 PEF FEF2575

Cada uno de los cuatro parámetros puede compararse contra un mejor valor personal de un paciente o contra un valor predicho, seleccionando una de las dos opciones siguientes:

- Establecer valor personal.
- Usar valor predicho

#### **Configurar preguntas**

Esta opción permite seleccionar preguntas específicas que el paciente deberá responder al encender el equipo. La siguiente tabla muestra las opciones que puede elegir y las posibles respuestas del paciente:

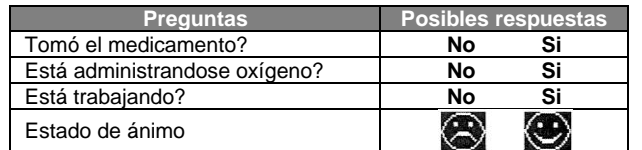

#### **Configurar síntomas**

Esta opción contiene un listado de preguntas que el paciente responderá cada vez que se grabe una prueba. La siguiente tabla muestra todas las opciones que pueden seleccionarse y las posibles respuestas del paciente:

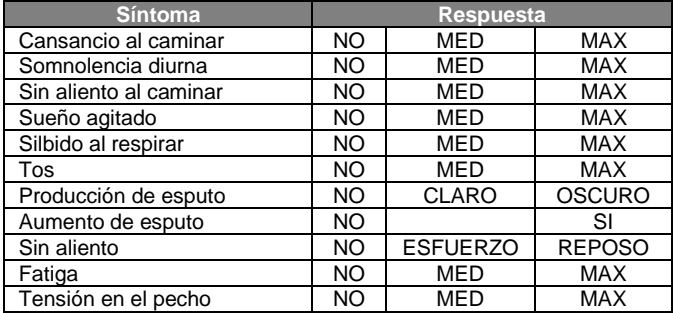

Cuando el doctor haya seleccionado un síntoma, el paciente puede saltar la pregunta y continuar a la próxima.

#### **2.7.3 Calibración de la turbina reutilizable**

#### **ADVERTENCIA**

**El sensor de flujo a turbina no requiere calibración, sin embargo necesita una limpieza regular de la turbina. Si debe realizar una calibración, entonces debe tener en cuenta cuidadosamente las siguientes indicaciones. La calibración sólo puede realizarse en la turbina reutilizable.**

La calibración de la turbina se realiza usando una jeringa de calibración para simular una prueba FVC para los parámetros espirados y una prueba FIVC para los parámetros inspirados.

Para ingresar a la función de calibración, seleccione la opción "Calibración de turbina" desde el Menú de servicio (como se explica en el punto 2.7).

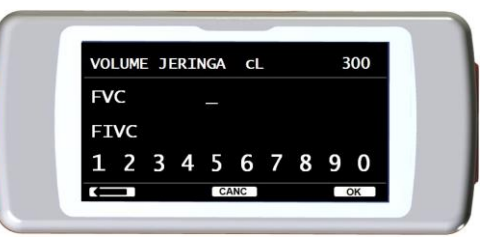

Para ingresar los nuevos valores de calibración elija "Modificar" en el submenú, ingrese la contraseña y los nuevos valores de calibración.

Antes de ingresar los nuevos valores de calibración, asegúrese de controlar que el volumen de la jeringa corresponda al valor en la parte superior derecha de la pantalla. Para cambiar el volumen de la jeringa, toque el icono  $\blacksquare$ , de esta manera el cursor permitirá ingresar el volumen correcto de la jeringa usada para la prueba de calibración.

En los campos FVC y FIVC ingrese los parámetros medidos de FVC y FIVC en la prueba de calibración con la jeringa de calibración, usando los números visualizados en la parte inferior de la pantalla. Cuando haya ingresado los valores de cada parámetro, toque el icono OK.

Ingrese los valores de FVC y FIVC. Si los factores de corrección calculados son aceptables (<10%), se mostrarán al lado de los parámetros Nueva FVC y Nueva FIVC. Aparecerá el mensaje PRESIONE OK PARA CONFIRMAR.

Al tocar el icono  $\blacksquare$  el equipo regresará al paso anterior.

Si los factores de corrección de FVC y FIVC son > 10% los valores de FVC y FIVC no serán aceptados. Esto significa que el equipo no es capaz de corregir un error de calibración tan grande, en este caso:

- Controle el correcto funcionamiento del **SPIRODOC** con una nueva turbina y/o

- Limpie la turbina.

Para borrar la calibración en uso y regresar a la calibración original de fábrica, usar la opción "Valores por defecto de fábrica" del menú de calibración.

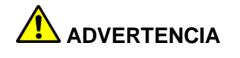

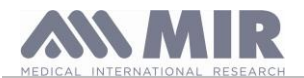

**Manual de Usuario De acuerdo con la publicación "Standardised Lung Function Testing" (Pruebas estandarizadas de la función pulmonar) de la European Respiratory Society (Vol 6, Suplemento 16, Marzo 1993), el aire espirado por la boca está a una temperatura de alrededor de 33/34° C. El flujo y volumen espirados, para ser convertidos a las condiciones de BTPS (37° C) deben aumentarse en un 2.6% - esto se deriva del factor BTPS de 1.026 a una temperatura de 33°C, lo que representa una corrección del 2.6%. En la práctica el factor BTPS para el flujo y volúmenes espirados es constante e igual a 1.026.**

**Para los volúmenes y flujos inspirados, el factor BTPS depende de la temperatura ambiente ya que el aire inspirado está a temperatura ambiente.** 

**Por ejemplo a una temperatura ambiente de 20° C con una humedad relativa de 50%, el factor BTPS es 1.102, una corrección de +10.2%. La corrección de los volúmenes y flujos inspirados se hace automáticamente ya que el equipo posee un sensor de temperatura interno; los valores de BTPS son así calculados.**

**Si usa una jeringa de 3L para hacer la calibración y si el SPIRODOC es calibrado correctamente, entonces el valor de FVC (jeringa) será: 3.00 (FVC) x 1.026 (BTPS) = 3.08 L (FVC a BTPS).**

**Si la temperatura ambiente es de 20° C, el valor de FIVC (jeringa) será:**

**3.00 (FIVC) x 1.102 (BTPS) = 3.31 L (FIVC a BTPS).**

**El usuario debe tener en cuenta que el volumen de la jeringa mostrado por el equipo es convertido a condiciones BTPS, de manera que el "incremento" de los resultados con respecto a los valores esperados no constituya un error.** 

**Por ejemplo, si el procedimiento de calibración es realizado con los datos medidos:**

**FVC = 3.08 L y FIVC = 3.31 L a una temperatura ambiente de 20°C el factor de corrección resultante será:**

**ESPIRACION .00%**

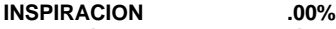

**Esto no representa un error, sino que es una consecuencia lógica de la explicación arriba detallada.** 

#### **NOTA**

**La calibración también puede realizarse con el software MIR Spiro incluido con el equipo. Para mayor información sobre el procedimiento de calibración on line usando MIR Spiro, por favor ver el manual on line de MIR Spiro.**

#### **2.8 Datos del Paciente**

Desde la pantalla principal el usuario puede acceder al area de gestión de los datos del paciente usando el icono  $\Box$ . Al ingresar en este menú es posible:

Modificar los datos actuales del paciente \*

Ingresar un nuevo paciente

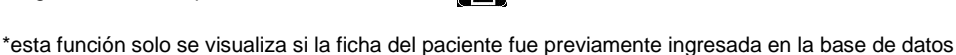

Si la base de datos está vacía, el equipo direccionará automáticamente al usuario a ingresar el nombre del paciente.

## **2.8.1 Ingresar datos de un nuevo paciente**

Toque el icono  $\Box$  e ingrese la información del paciente en la secuencia requerida.

#### **Primera pantalla (nombre)**

Escriba el nombre del paciente con el teclado de la pantalla táctil. Toque el icono OK para avanzar a la próxima pantalla.

#### **Segunda pantalla (apellido)**

Al igual que en el paso anterior, ingrese el apellido del paciente y toque el icono OK.

#### **Tercera pantalla (fecha de nacimiento, peso, altura y sexo)**

Usando los números que se visualizan en la parte inferior de la pantalla, ingrese día, mes y año de nacimiento, altura y peso del paciente. El último dato a ingresar es el sexo del paciente, que lo podrá elegir seleccionando uno de los siguientes iconos:

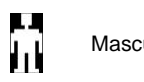

Masculino **Full** Femenino

Para avanzar de una opción a la siguiente, toque el icono OK.

#### **Cuarta pantalla (grupo étnico)**

Establecer el factor de corrección: estos valores permiten ajustar los datos de la prueba en función del grupo étnico del paciente (es posible optar por "sin corrección");

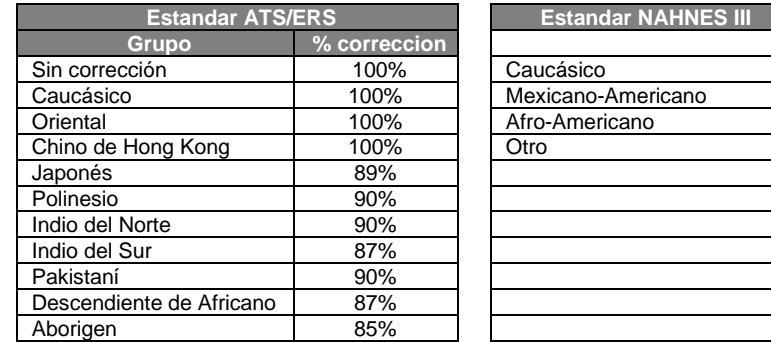

Al usar los estándares ATS/ERS, la corrección se aplica a los valores predichos de los siguientes parámetros:

FVC, FEV1, FEV3, FEV6, FIVC, FIV1, EVC, IC, VC, ERV, TV, TV/ti

Al usar los estándares NAHNES III, la corrección se basa en varias fórmulas teóricas (según los estándares NAHNES III).

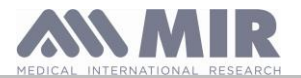

Cuando se establece el grupo étnico, el equipo guarda los datos y automáticamente regresa a la pantalla principal. Para interrumpir el ingreso de datos, toque el icono  $\Box$  y el equipo automáticamente regresará a la pantalla principal.

## **2.8.2 Modificar datos del paciente**

El icono **(abid**) permite modificar los datos actuales del paciente; al ingresar en esta función los

datos del paciente se mostrarán en las distintas pantallas; modifique los datos usando el teclado alfanumérico que se muestra cada vez. Toque el icono **para regresar a la pantalla principal sin modificar ningún dato.** 

# **ADVERTENCIA**

**Al seleccionar esta función no se crea un nuevo paciente desde un paciente ya ingresado. Sin embargo se puede modificar la información de un paciente. Las futuras pruebas estarán asociadas al paciente, siempre identificado por el mismo código ID, único para ese paciente específico.**

#### **2.9 Visualización de los datos en memoria**

#### **2.9.1 Modalidad de búsqueda en la base de datos**

## **ADVERTENCIA**

**La base de datos solo contiene pruebas realizadas antes de la sesión de pruebas actual. Para analizar datos relacionados a la sesión de prueba actual, por favor vea el punto 2.9**

Desde la pantalla principal es posible acceder a la base de datos del equipo usando el icono . Hay disponibles cuatro métodos de búsqueda:

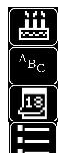

Búsqueda por fecha de nacimiento del paciente.

Búsqueda por fecha de la prueba.

Visualización de todas las pruebas en la base de datos comenzando por la más reciente

Búsqueda por apellido del paciente.

**Búsqueda por fecha de nacimiento del paciente:** debe ingresar la fecha de nacimiento del paciente; después de ingresar los datos toque el icono OK. Todos los datos visualizados corresponden a pruebas realizadas por pacientes cuya fecha de nacimiento corresponde a la fecha de nacimiento ingresada.

**Base de datos por fecha de la prueba:** requiere que se ingrese la fecha en la que se realizó la prueba; cuando haya ingresado la información sobre la fecha toque el icono OK. El equipo mostrará todas las sesiones de prueba realizadas durante esa fecha específica.

**Base de datos completa:** muestra los datos memorizados a partir de la sesión más reciente. El final del archivo se indica mediante un doble beep. Se reanuda la búsqueda de la base de datos desde la última sesión.

**Búsqueda por apellido**: requiere ingresar el apellido del paciente o la inicial del apellido; tras ingresar el apellido toque el icono OK. Los datos visualizados corresponden a todas las sesiones de prueba de ese paciente en particular.

#### **NOTA**

**La sesión de prueba en el Modo Doctor se refiere a pruebas (espirometría PRE, POST y oximetría) realizadas por un paciente en un mismo día. Por lo tanto visualizar una sesión en la base de datos puede componerse de diferentes pruebas que en su conjunto permiten al médico evaluar la salud del paciente en esa fecha específica.**

**La sesión de pruebas en el Modo Paciente se refiere a las pruebas de espirometría PRE y pruebas de oximetría realizadas dentro de un periodo de 20 minutos.**

**Al encender el equipo se activará una nueva sesión, si el tiempo desde el comienzo de la sesión anterior fuera superior a veinte minutos respecto de la hora actual.**

**Si el equipo permanece encendido por más de 20 minutos, la sesión de prueba actual continuará hasta que el equipo se apague.**

Antes de visualizar los datos del archivo se debe proceder a la elección del tipo de test que se quiere visualizar; por medio de la pantalla que se muestra al lado es posible seleccionar incluso de forma mútiple los tests como se describe a continuación.

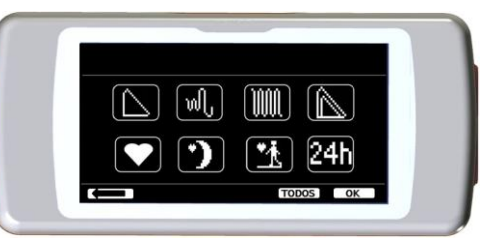

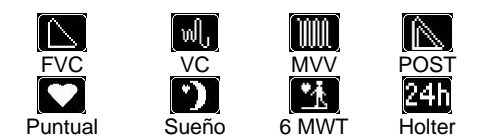

Cuando haya seleccionado las pruebas deseadas, se resaltarán los iconos correspondientes. Al presionar el icono OK aparecerá un listado de los resultados de las pruebas correspondientes en la base de datos. El icono "TODO" seleccionará todas las pruebas simultaneamente.

El icono **2311** restringe la búsqueda a todas las pruebas de oximetría cuya duración sea superior a 12 horas.

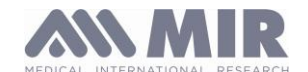

mostrará la imagen de al lado.

## **2.9.2 Visualización de la información en la base de datos**

En la imagen de la derecha puede verse el resultado de una búsqueda realizada en uno de los métodos descritos en el punto 2.9.1. Al tocar la sesión deseada se accede a las pruebas realizadas

Cuando haya seleccionado una sesión de prueba, la pantalla de la base de datos

Desplazándose por la pantalla el usuario puede seleccionar la prueba deseada de una

Los tres iconos en la parte inferior de la pantalla permiten acceder a las siguientes

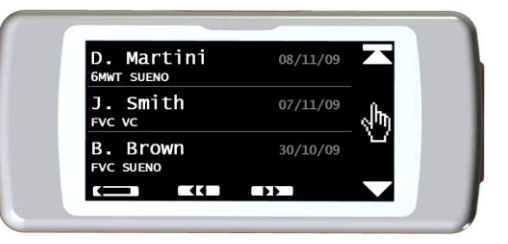

**spirodoc**

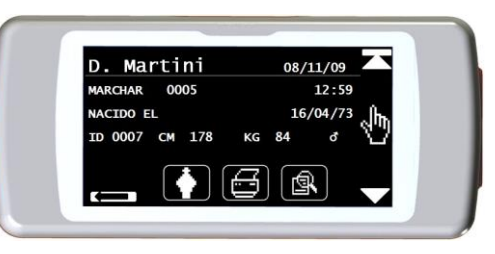

sesión

funciones:

Realizar una nueva sesión de pruebas con el paciente seleccionado.

Enviar a una impresora los parámetros de una prueba seleccionada.

Ver los parámetros de una prueba seleccionada.

Para las pruebas FVC las curvas flujo-volumen y tiempo-volumen se muestran como en la imagen de la derecha, para ver los parámetros de la prueba simplemente toque la pantalla

La siguiente pantalla muestra los parámetros previamente seleccionados del menú de servicio incluyendo el porcentaje de cambio de los valores predichos.

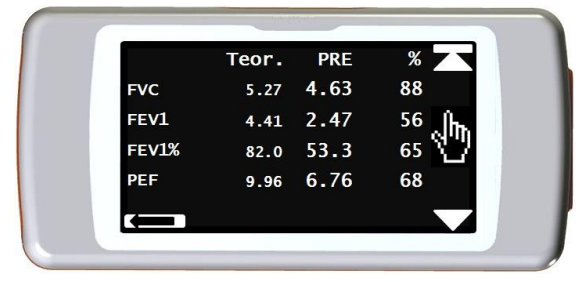

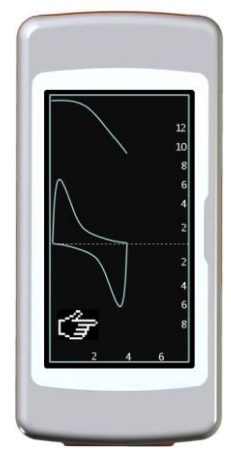

Las pruebas de oximetría muestran los parámetros seleccionados del menú de servicio y se muestran como los parámetros de espirometría de arriba.

El usuario puede regresar a la pantalla anterior usando el icono  $\blacksquare$ 

Los iconos ◄◄ y ►► se muestran solo si hay más de 32 pruebas en memoria. Estos iconos permiten al usuario desplazarse por grupos de 32 sesiones cada vez.

#### **2.10Mostrar la última sesión del paciente actual**

Para ver las últimas pruebas de espirometría realizadas por el paciente actual toque el icono .

Dentro del menú de espirometría, el icono **Ban** permite acceder a las últimas pruebas realizadas.

Para visualizar las últimas pruebas de oximetría del paciente actual toque el icono **el mantalla provipale.** Dentro del menú de oximetría, el

icono **Permite acceder a todos los datos de las últimas pruebas realizadas.** 

Si todavía no se realizó ninguna prueba pero ya existe en la base de datos una sesión de prueba previa del paciente que está siendo examinado, el procedimiento anterior permite ver la sesión de prueba previa. En cambio si están disponibles ambas sesiones de prueba, la última y la previa, el procedimiento permite seleccionar la sesión a visualizar como puede verse en la pantalla de la derecha.

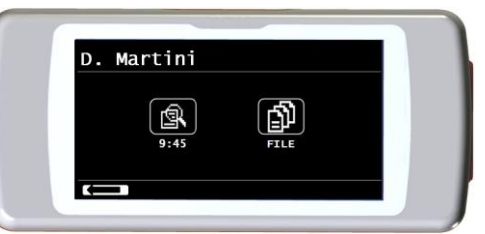

En cambio si un paciente realizó una prueba en la sesión actual y hay pruebas previas archivadas, la pantalla mostrará lo siguiente:

#### **2.11Modo PC On line (conectado al PC)**

En el modo PC on-line mode el **SPIRODOC** se convierte en un equipo de laboratorio completamente funcional que trabaja en tiempo real conectado al PC. La interfase es vía cable USB.

El **SPIRODOC** se convierte en un inteligente transductor para la medición de volumen y flujo mientras el PC controla al equipo incluyendo la función de encendido y apagado.

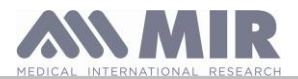

**Manual de Usuario** Además de los parámetros espirométricos habituales y la curva F/V en tiempo real, el **SPIRODOC** también calcula los índices más sofisticados como el perfil ventilatorio y el volumen extrapolado (Vext).

El software para PC incorpora los últimos protocolos de pruebas de desafío bronquial, con las curvas de la dosis-respuesta y tiempo-respuesta de FEV1.

# **ADVERTENCIA**

**Cuando el aparato está conectado al PC, no se puede controlar directamente. Los ajustes definidos en el PC se transfieren entonces al aparato y permanecen ajustados incluso en un uso directo posterior; si, por ejemplo, se ajusta una turbina (desechable o reutilizable) mientras se utiliza el SPIRODOC conectado al PC, permanecerá como valor predeterminado en cualquier uso posterior del aparato en modo directo hasta que se reinicie el aparato. Por lo tanto, preste atención al tipo de turbina configurada.**

## **2.12Prueba de Espirometría**

Para hacer una prueba de espirometría correcta recomendamos seguir las siguientes instrucciones cuidadosamente:

- Inserte la turbina en el portaturbina hasta que alcance el tope mecánico y luego rote la turbina en el sentido de las agujas del reloj hasta que alcance el tope.
- Inserte la boquilla dentro de la turbina, por lo menos 0.5 cm.
- Ubique el clip nasal en la nariz del paciente para asegurarse que el aire no escape a través de las fosas nasales.
- Sostenga el **SPIRODOC** de ambos lados con ambas manos, o sosténgalo como a un teléfono móvil. La pantalla táctil siempre debe ubicarse de frente al paciente.
- Inserte la boquilla en la boca más allá de los dientes, asegurándose que el aire no escape por las comisuras de la boca.

# **ADVERTENCIA**

**La correcta posición de la boquilla en la boca del paciente, más allá de los dientes, es fundamental para evitar cualquier turbulencia que podría afectar erroneamente los resultados de la espirometría.**

# **ADVERTENCIA**

**De ser posible se sugiere hacer la prueba de pie. Durante la espiración se recomienda inclinar el torso hacia adelante, para eliminar todo el aire con la ayuda de los músculos abdominales.**

Al tocar el icono **el 1999** el usuario puede acceder al area de pruebas de espirometría que incluye las siguienres pruebas:

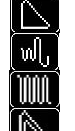

Prueba de espirometría tipo FVC

Prueba de espirometría tipo VC

Prueba de espirometría tipo MVV

Prueba con broncodilatador

Cuando se haya seleccionado una prueba la pantalla mostrará la información sobre el tipo de turbina en uso (reutilizable o desechable) incluyendo la información necesaria para completar correctamente la prueba.

## **ADVERTENCIA**

**La prueba se guarda con el nombre del último paciente mostrado. Si la prueba pertenece a un paciente ingresado anteriormente, antes de realizar la prueba el usuario debe buscar al paciente en la base de datos como se describe en el punto 2.9.2**

Para finalizar una prueba presione la tecla de encendido (ON/OFF - encender/apagar) ubicada en la parte superior del lateral del equipo.

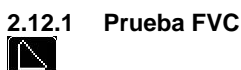

La correcta ejecución de una prueba FVC debe tener en cuenta las fases como se describen en la pantalla, más específicamente:

INSPIRE lentamente ESPIRE rápidamente INSPIRE rápidamente

Es posible (y puede ser de ayuda) comenzar la prueba respirando en reposo durante unos momentos. Cuando esté listo para comenzar *inspire léntamente tanto aire como le sea posible* (es más fácil si mantiene los brazos separados) y luego realice una *espiración completa tan rápidamente como pueda*. Luego con la boquilla siempre sostenida firmemente en la boca, complete el ciclo inspirando nuevamente tan rápidamente como le sea posible. Esta inspiración final puede ser omitida si los parámetros inspiratorios (FIVC, FIV1, FIV1%, PIF) no son de interés.

La fase opcional de inspiración inicial también puede realizarse antes de insertar la boquilla en la boca.

Luego de inspirar lenta y profúndamente, la siguiente espiración debe hacerse con un esfuerzo máximo espirando todo el aire de los pulmones tan rápido como sea posible.

Luego de seis segundos de espiración el equipo emitirá un sonido beep continuo, esto ayuda al usuario a darse cuenta cuando ha alcanzado el tiempo mínimo espiratorio, como lo recomiendan las principales instituciones respiratorias internacionales.

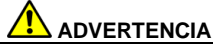

**Para pruebas de espirometría precisas es indispensable que el paciente espire todo el aire contenido en los pulmones.**

La prueba puede repetirse varias veces repitiendo el ciclo sin sacar la boquilla de la boca, en cuyo caso **SPIRODOC** reconocerá la mejor prueba (FVC+FEV1) y mostrará automáticamente los resultados de esta mejor prueba. Para terminar la prueba toque el icono OK.

Durante la prueba **SPIRODOC** emite "beeps", cuya frecuencia es directamente proporcional a la velocidad del aire inspirado y espirado. Esto ayuda al médico a comprender cuando la velocidad del aire se está aproximando a cero, y el paciente ha exhalado casi todo el volumen inspirado o espirado.

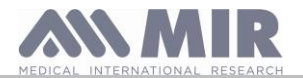

**Manual de Usuario** En la sección de mantenimiento se explica cómo esta característica también puede funcionar como un muy simple sistema de control para la correcta operación del "rotor" móvil de la turbina.

Para que la prueba de FVC sea considerada como aceptable, además de respirar tan profundo como sea posible, también se necesita que el tiempo de espiración forzada (FET) sea suficientemente largo para permitir la espiración completa de todo el aire contenido en los pulmones.

## **2.12.2 Prueba VC**  $\mathbb{U}_{\mathsf{u}}$

#### Perfil Ventilatorio

La prueba de Capacidad Vital Lenta puede comenzarse realizando varias respiraciones en reposo. Luego de tres o cuatro respiraciones sonará una señal acústica para confirmar que el perfil ventilatorio ha sido medido y que el paciente puede proceder inmediatamente a realizar la prueba VC o IVC.

#### **Capacidad Vital Espiratoria Lenta: VC**

Después de la señal acústica inspire lentamente tanto aire como pueda y luego espire lentamente tanto aire como pueda.

#### **Capacidad Vital Inspiratoria Lenta: IVC**

Después de la señal acústica espire lentamente tanto aire como pueda y luego inspire lentamente tanto aire como pueda.

Para terminar la prueba toque el icono OK.

Para realizar esta prueba correctamente, siga cuidadosamente las indicaciones en la pantalla.

# **ADVERTENCIA**

**Para realizar una prueba, en el menú de servicio con la opción "Configurar PARÁMETRO" debe activar/elegir al menos un parámetro relacionado con esta prueba, de lo contrario el icono se desactivará.**

## **2.12.3 Prueba MVV**  I UUU.

Comience la prueba realizando una serie de inspiraciones y espiraciones forzadas con la máxima amplitud posible. La frecuencia sugerida es de 30 respiraciones/min. La prueba terminará automáticamente luego de 12 segundos.

## **ADVERTENCIA**

**Para realizar una prueba, en el menú de servicio con la opción "Configurar PARÁMETRO" debe activar/elegir al menos un parámetro relacionado con esta prueba, de lo contrario el icono se desactivará.**

# **ADVERTENCIA**

**La boquilla y la turbina desechables deben reemplazarse al final de la sesión de prueba de cada paciente.** 

#### **2.12.4 POST test, después de suministrar los fármacos**

## **ADVERTENCIA**

**Para realizar una prueba POST es necesario haber realizado al menos una prueba de tipo PRE FVC al paciente en el mismo día; no es posible realizar pruebas POST sobre las pruebas PRE VC o MVV; de todas formas es posible realizar una prueba POST VC o MVV si la base de datos ya contiene al menos una prueba PRE realizada el mismo día.**

Para realizar una prueba POST acceda al area de pruebas de espirometría tocando el icono el icono el pantalla principal y luego tocando el icono ∣N .

Por test "POST" se entiende hacer un test de espirometría después de haber suministrado al paciente un protocolo farmacológico de broncodilatación. Si se selecciona una sesión POST, se muestra el texto "POST" en la parte superior derecha de la pantalla para los test de

espirometría; de este modo se dispone (en el área de espirometria) del icono **en la parte derecha de la pantalla**, el cual permite visualizar todos los parámetros del test PRE de referencia; de tal modo que es posible consultar los parámetros respecto a los valores teóricos Los que se harán a continuación al paciente seleccionado mostrarán los siguientes parámetros:

- Aquellos valores relacionados a la prueba realizada
- Aquellos valores relacionados a la mejor prueba PRE realizada por el mismo paciente en el mismo día (en la misma sesión de prueba)
- El porcentaje de variación entre los valores PRE y POST (en la columna CHG)
- No es posible hacer una prueba POST a un paciente cuya prueba PRE no fue realizada en ese mismo día.

Si durante una sesión POST se ingresa un nuevo paciente o si se trae la ficha de otro paciente de la memoria, el equipo automáticamente saldrá de la sesión POST actual.

#### **2.13Visualización de los resultados de la espirometría**

A continuación de una prueba FVC, se mostrarán los resultados de la prueba. La primera pantalla muestra:

- El gráfico Flujo/Volumen de la Capacidad Vital Forzada
- Los principales parámetros FVC, FEV1, FEV1%, PEF mejor aceptable de la sesión en relación con la mejor prueba de la sesión
- la relación porcentual con respecto a los valores teóricos

Al desplazarse por el lado derecho de la pantalla es posible ver todos los parametros al lado de los valores predichos elegidos.

#### **2.13.1 Interpretación de la prueba de espirometría**

La interpretación de la prueba de espirometría se basa en la prueba de Capacidad Vital Forzada (FVC). Está representada por algunos mensajes. Los mensajes visualizados pueden ser uno de los siguientes.

- Espirometría normal
- Obstrucción leve
- Obstrucción moderada

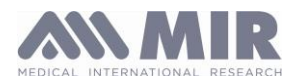

- Obstrucción muy severa
- Restricción leve
- Restricción moderada
- Restricción moderada a severa
- Restricción severa
- Restricción muy severa
- Obstrucc. + Restricc
- 

Para una prueba POST los mensajes son los mismos pero en vez de indicar "obstrucción", la prueba POST se refiere a "restricción"

A través del uso de un análisis matemático aplicado a ciertos índices y parámetros calculados en la prueba FVC, el **SPIRODOC** produce un listado de comentarios de control de calidad útiles para evaluar la calidad y repetitividad de las pruebas realizadas.

La prueba de control de calidad asigna una letra para la sesión de espirometría actual como se describe a continuación:

#### **Prueba PRE**

A = Al menos dos maniobras aceptables, con los dos valores mayores de FEV1 y los dos mayores valores de FEV6 son menores o iguales a100 mL.

B= Al menos dos maniobras aceptables, la diferencia de los dos valores más altos de FEV1 está comprendida entre 101 y 150 mL

C= Al menos dos maniobras aceptables, la diferencia de los dos valores más altos de FEV1 está comprendida entre 151 y 200 mL D= Sólo una maniobra aceptable, o si hay más de una, pero la diferencia entre los dos valores más altos de FEV1 son mayores de 200 mL (sin interpretación).

F= No hay maniobras aceptables (sin interpretación).

#### **POST test**

A = Al menos dos maniobras aceptables, con los dos valores mayores de FEV1 son menores o iguales a 100 mL.

B= Al menos dos maniobras aceptables, la diferencia de los dos valores más altos de FEV1 está comprendida entre 100 y 200 mL.

- C= Al menos dos maniobras aceptables, la diferencia de los dos valores más altos de FEV1 es mayor de 200 mL.
- D= Sólo una maniobra aceptable.

F= No hay maniobras aceptables (sin interpretación).

Maniobra aceptable significa: buen comienzo y exhalación satisfactoria (duración y flujo)

Para facilitar la comprensión donde existan las condiciones para suministrar varios comentarios referidos a la misma prueba, **SPIRODOC** se limitará a indicar los más relevantes.

#### **ERROR EN Vext y PEFT**

Si el volumen extrapolado Vext es mayor de 500 Ml o más del 5% de la FVC, **o** si el PEFT (tiempo hasta el pico de flujo) es mayor que 200 ms, se mostrará este mensaje:

#### **Repita prueba y sople más rápido**

#### **ERROR FET**

Si la FET es menor al mínimo (6 segundos), aparece el siguiente mensaje:

#### **ERROR de FLUJO**

#### **Tiempo de espiración insuficiente < 6s**

Si el último punto de la curva F/V es mayor a 200 mL/s, indica que la espiración no fue completa y por tanto se muestra el siguiente mensaje:

#### **Exhale todo el aire de los pulmones**

Entre pruebas, el **SPIRODOC** controla la reproducibilidad de los siguientes parámetros

- **PEF** repetible cuando la diferencia entre los dos mayores PEF es ≤ 0.67 L/s;
- **VC** repetible cuando la diferencia entre los dos mayores VC es ≤ 150 mL;

si FVC es > 1.0 L entonces:

- **FEV1** repetible cuando la diferencia entre los dos mayores FEV1 sea ≤ 150 mL;
- **FVC** repetible cuando la diferencia entre los dos mayores FVC sea ≤ 150 mL;

si FVC es ≤ 1.0 L entonces:

- **FEV1** repetible cuando la diferencia entre los dos mayores FEV1 sea ≤ 100 mL;
- **FVC** repetible cuando la diferencia entre los dos mayores FVC sea ≤ 100 mL;

#### **2.14 Prueba de Oximetría**

## **ADVERTENCIA**

**Comprobar si la función oximetría está disponible en el dispositivo, esta función es opcional en algunos modelos.**

**SPIRODOC** puede realizar 3 tipos diferentes de pruebas de oximetría, que se describirán en los próximos párrafos.

# **ADVERTENCIA**

**El sensor de oximetría usado en este manual es solo uno de los diferentes tipos de sensores que pueden usarse, listados en el punto 1.2.4. MIR no recomienda el uso de un tipo de sensor en particular; el médico elegirá el sensor que considere más adecuado. Durante la prueba de oximetría SPIRODOC no puede ser apagado. Para apagar el equipo primero se debe interrumpir la prueba de oximetría. Esto se implementó para evitar interrupciones indeseadas que podrían comprometer la exactitud de la información.** 

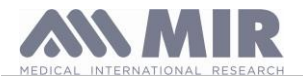

**Manual de Usuario** Para la medición no invasiva de la saturación de oxígeno SpO<sup>2</sup> y el valor de latidos cardíacos, utilice el sensor reutilizable de dedo. Este sensor se recomienda para pacientes con un peso mayor a 20 Kg. y que permanezcan con actividad limitada durante la prueba. Para el test de marcha de 6 minutos se recomienda otro tipo de sensores, que están menos influenciados por el movimiento de la mano. Para realizar una prueba de oximetría:

Conecte el sensor al equipo: inserte el conector con la flecha (impresa en el conector) hacia arriba Elija un sitio de alta perfusión, fácilmente adaptable al sensor.

Inserte el dedo en el sensor hasta que el dedo toque el final del sensor. Asegúrese que la parte inferior del dedo cubra completamente el detector. Si no puede posicionar el dedo correctamente, en el sensor utilice otro dedo.

Posicione el sensor de manera que el cable quede por debajo del dorso de la mano. Esto permite que la fuente de luz se mantenga sobre la uña y el detector sobre la parte inferior del dedo.

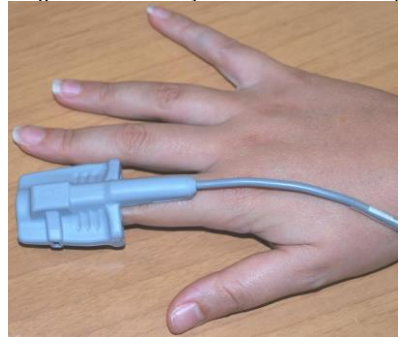

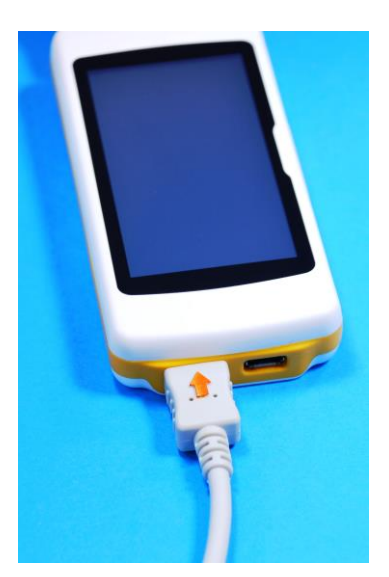

Seleccione una de las pruebas que puede realizar con el **SPIRODOC.**

Para acceder al area de oximetría toque el icono **en la pantalla principal y luego seleccione** el tipo de prueba de oximetría a realizar.

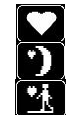

Prueba puntual de SpO2/LPM

Prueba de oximetría de sueño (ODI)

Test de marcha de seis minutos

Si al encender el equipo aparece el siguiente mensaje:

#### **ADVERTENCIA OXÍMETRO NO PRESENTE**

Esto significa que su equipo no tiene esta función. Si, en cambio, aparece el siguiente mensaje:

#### **ADVERTENCIA EL OXÍMETRO NO ESTÁ HABILITADO**

Esto significa que la funcion de oximetría está incluida, pero la aplicación interna todavía no fue habilitada. En este caso por favor contacte con el centro de servicio técnico o al fabricante.

# **ADVERTENCIA**

**Antes de realizar una prueba, si la batería tiene un bajo nivel de carga, aparecerá el siguiente mensaje:**

**Bajo nivel de batería**

**Toque el icono ESC para salir de la prueba, de lo contrario después de unos segundos comenzará la prueba. En caso que la prueba se interrumpa debido a que la batería esté completamente descargada, la próxima vez que encienda el equipo aparecerá el siguiente mensaje:**

**ADVERTENCIA**

**Interrupción incorrecta de la última prueba de oximetría**

**Al mismo tiempo el equipo emitirá un sonido beep intermitente durante unos segundos A continuación el SPIRODOC regresará a la pantalla principal.**

# **ADVERTENCIA**

**Evite retorcer el cable del sensor ya que esto podría comprometer la exactitud de las mediciones y la integridad del sensor, tampoco aplique una fuerza excesiva al usar, conectar, desconectar o almacenar el sensor de oximetría.**

Los primeros segundos se usan para buscar la mejor señal, luego de lo cual el temporizador del **SPIRODOC** vuelve a cero y el equipo comienza a memorizar los datos.

En cualquier tipo de prueba de oximetría, si el sensor, no está correctamente conectado, aparecerá el siguiente mensaje en la pantalla despues de unos segundos:

#### **ADVERTENCIA** Sensor desconectado

Al mismo tiempo **SPIRODOC** emitirá una alarma sonora (si esto se configuró previamente en el menú de servicio). Si el sensor ha sido conectado pero el dedo no se insertó correctamente en el sensor, aparecerá el siguiente mensaje en la pantalla:

#### **ADVERTENCIA** Dedo no insertado

**SPIRODOC** Rev 4.2.1 **ES 32/41** 

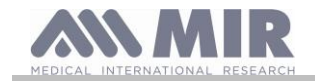

Al mismo tiempo **SPIRODOC** emitirá una alarma sonora (si esto se configuró previamente en el menú de servicio).

Si el sensor recibe correctamente la señal, luego de unos pocos segundos el equipo comienza a emitir una señal sonora mientras muestra los valores en la pantalla.

Las alarmas pueden configurarse según las necesidades del usuario, el procedimiento se describe en el punto 2.7.1.

Si durante la prueba de oximetría el valor de SpO2 y latidos cardíacos desciende por debajo del umbral mínimo o asciende por encima del umbral máximo, el **SPIRODOC** emitirá una alarma sonora (si esto se configuró previamente en el menú de servicio) mientras dicha situación persista. Para oximetrías de sueño el sonido de los latidos está siempre desactivado.

Si todas las alarmas están activadas durante la prueba de oximetría, el icono siempre aparecerá en la pantalla.

Al tocar este icono durante una prueba, el equipo mostrará por unos segundos la configuración de las alarmas, como puede verse en la imagen de la derecha. También podrá ver los umbrales de la alarma, establecidos previamente en el menú de servicio. Después de unos segundos el equipo regresa a la pantalla de la prueba actual.

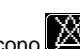

Alarmas Oximetría  $5002%$ min 85 99  $max$ 120 60 min  $max$ 

Si el icono **and aparece durante una prueba**, una o más alarmas fueron desactivadas en la posicion OFF en el menú de servicio. El usuario siempre puede controlar la situación de la alarma tocando el icono de arriba.

Tras activar una alarma entre aquellas elegidas, se visualizara el icono . Al tocar el icono la alarma correspondiente no emitirá la señal sonora

por dos minutos. En este caso se mostrara el icono **para luego regresar al icono anterior**, cuando pasen los dos minutos Para mayor informacion sobre la correcta configuración de esta función por favor ver el punto 3.6

# **ADVERTENCIA**

**La prueba se guarda con el nombre del último paciente mostrado. Si la prueba pertenece a un paciente ingresado anteriormente, antes de realizar la prueba el usuario debe buscar al paciente en la base de datos como se describe en el punto 2.8.2**

## **ADVERTENCIA**

**Durante las pruebas de oximetría SpO2 y 6MWT la pantalla siempre mostrará el nivel de carga del pack de baterías; de esta forma se tendrá un estimado del nivel de carga actual que puede variar en función de si el equipo se encuentra en el modo de ahorro de energía o si el brillo de la pantalla está en el nivel máximo.**

Durante una prueba la pantalla mostrará la siguiente información:

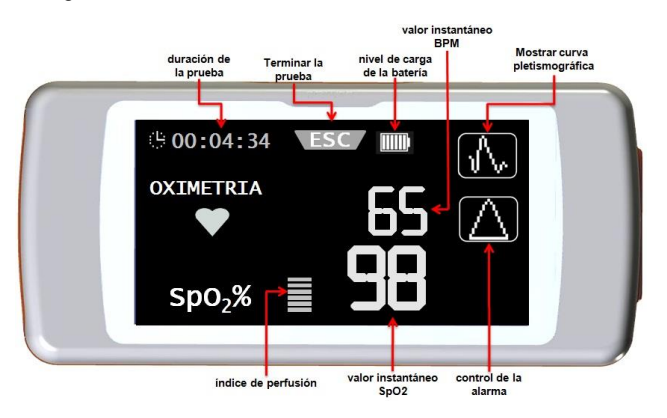

Para finalizar una prueba de oximetría presione la tecla de encendido ON/OFF (encendido/apagado). Si toca el icono ESC, se mostrará la imagen de la derecha por unos segundos

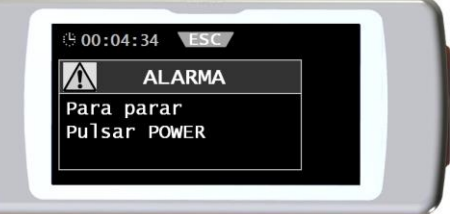

## **2.14.1 Test de Marcha (6MWT)**  $\mathcal{A}$

Para acceder al area de oximetría toque el icono **en la pantalla principal**; luego seleccione la prueba con el icono **. Al partalla** en la pantalla principal; luego seleccione la prueba con el icono .

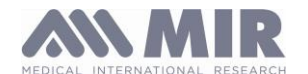

#### El Test de Marcha consta de 3 etapas:

- Reposo inicial
- Marcha
- **Recuperación**

# **ADVERTENCIA**

**Durante la prueba, la lectura correcta del cuenta pasos se obtiene colocando el equipo sobre el pecho como se muestra en la imagen de la derecha.**

El soporte es opcional, se puede proveer si el usuario lo solicita.

#### *Etapa de reposo inicial*

En esta etapa la pantalla muestra la siguiente información:

- Tiempo de duración de la prueba
- Indicación de calidad de la señal
- Etapa actual
- Valor de porcentaje de SPO2 y frecuencia de latidos (LPM) (símbolo de corazón)

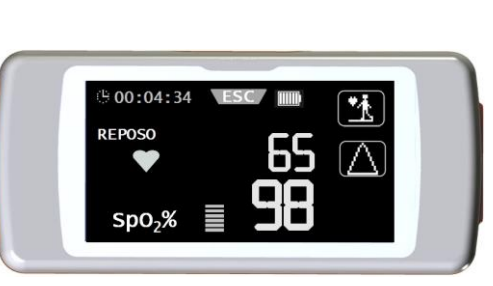

La etapa de "reposo inicial" debe continuar por un mínimo de 2 minutos, después de lo cual aparecerá el icono **en la pantalla. Toque el icono** L

para avanzar a la próxima etapa de "marcha". Si el usuario no pasa a la etapa de "marcha", unos segundos antes de alcanzar la marca de los 6 segundos el **SPIRODOC** emitirá una señal sonora "beep" de advertencia, y automáticamente pasará a la etapa de "marcha". El número de barras (símbolo **▬**), en la parte superior derecha de la pantalla es proporcional a la calidad de la señal de oximetría: a mayor calidad de la señal, se mostrará mayor cantidad de barras (máximo 7). Ubique el dedo en el sensor para obtener la máxima calidad de la señal.

*Etapa de Marcha*

Al comienzo de la etapa de "marcha" el temporizador vuelve a cero para que el usuario pueda ver inmediatamente la duración de cada etapa. La información en pantalla es la misma mostrada previamente.

Esta etapa continuará por un mínimo de 2 minutos, luego aparecerá el icono **en la pantalla**. Para pasar a la etapa de "recuperación" toque el

icono **cha de por unos segundos. Si la etapa de "marcha" dura más de 6 minutos entonces el SPIRODOC emitirá una señal sonora 'beep' y al cumplirse** los 6 minutos el equipo pasará automáticamente a la etapa de "recuperación" y el temporizador volverá nuevamente a cero.

#### *Etapa de Recuperación*

La duración de esta etapa queda a criterio del médico y no se sugiere ninguna duración (al comenzar esta etapa el temporizador vuelve a cero). Para terminar la prueba presione la tecla de encendido ON/OFF. Al finalizar la prueba se muestra la distancia andada estimada durante la etapa de marcha.

El usuario puede aceptar este valor o puede ingresar manualmente la distancia andada

tocando el icono **866**. A continuación el equipo solicitará al usuario que ingrese otros datos relacionados al estado de salud del paciente.

Al tocar el icono "SI" el usuario podrá ver las pantallas para ingresar los siguientes datos

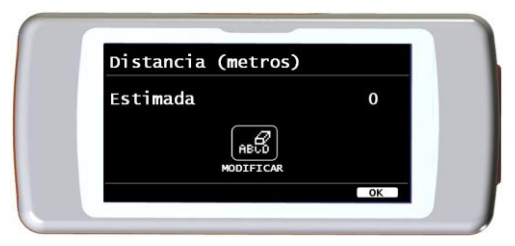

- Tomó oxígeno?
- Inicio DISNEA
- **Fin DISNEA**
- **Inicio FATIGA**
- **Fin FATIGA**
- Presión base Sistólica
- Presión base Diastólica
- Presión final Sistólica
- Presión final Diastólica

Al tocar el icono "NO", el equipo muestra inmediatamente los parámetros de la prueba.

# **ADVERTENCIA**

**Si en la opción "Configurar parámetros" del menú de servicio, los parámetros disnea, fatiga, diastólica y sistólica están desactivados, al finalizar la prueba el equipo solo solicitará la distancia recorrida.**

Para la de administración de oxígeno, el equipo permite seleccionar entre:

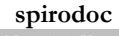

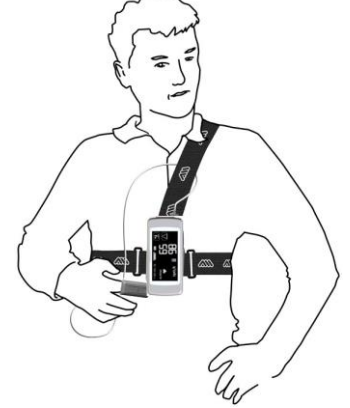

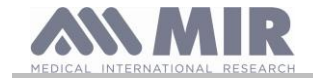

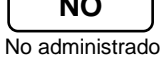

$$
\begin{array}{c}\n\text{NO} \\
\hline\n\end{array}\n\qquad\n\begin{array}{c}\n\text{L/min} \\
\hline\n\end{array}\n\qquad\n\begin{array}{c}\n\text{V} \\
\hline\n\end{array}
$$

No administrado administrado en L/minute administrado en %

Si se administró oxígeno al paciente antes de la prueba, el usuario puede ingresar el valor usando la pantalla de la derecha. Al usar la unidad L/min se pueden ingresar valores decimales (icono); al usar % solo se pueden usar números enteros. El rango aceptable de valores para las dos unidades es:

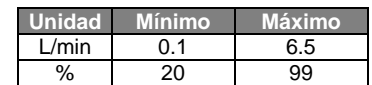

Los parámetros de disnea y fatiga se representan en la escala de Borg y pueden tener los siguientes valores de la tabla de la derecha.

Los coeficientes de la escala de Borg se representan por los siguientes valores de severidad:

La distancia andada por el paciente (expresada en metros) es estimada automáticamente por el acelerómetro del equipo que calcula el número de pasos. Sin embargo es posible modificar

la distancia andada estimada usando el icono.

Los valores diastólico y sistólico están expresados en milímetros de mercurio (mmHg). Los datos se ingresan usando los números visualizados en la pantalla, para pasar al próximo valor tocar el icono OK.

Los datos de la prueba test de marcha pueden imprimirse siguiendo las indicaciones explicadas en el punto 4.2. Al imprimir los resultados de la prueba, el reporte impreso solo muestra los datos relacionados a la etapa de marcha. Para ver un ejemplo por favor vea los reportes incluidos en este manual.

# **ADVERTENCIA**

**Al finalizar la prueba 6MWT el equipo también muestra el Tiempo de Recuperación; este es el tiempo necesario para que el SpO2 regrese a to 99% comparado al SpO2 promedio medido durante la etapa inicial de la prueba.**

# **2.14.2 Oximetría de sueño**

Los acelerómetros del equipo también registran la posición del paciente durante la prueba y el tipo de movimiento del paciente.

Cuando el paciente está recostado, el **SPIRODOC** reconoce la posición prona o supina, y si el paciente está acostado sobre el lado derecho o sobre el izquierdo. Si el paciente está de pie el **SPIRODOC** registrará si el paciente está quieto o si se está moviendo, incluyendo la entidad del movimiento, o sea si el paciente se mueve a velocidad lenta, media o rápida.

Si el paciente comienza a andar el equipo contará los pasos dados y como consecuencia, la distancia andada.

Además de las mediciones de SPO2% y LPM el médico también tendrá disponible (en el PC) la siguiente información:

- Posición del paciente al dormir
- tipo de movimiento\*
- índice de perfusión de oximetría\*
- cantidad estimada de pasos
- VMU

\* en forma gráfica

Para monitorizar y registrar tal información, el equipo debe estar ubicado sobre el paciente, como se describió anteriormente en el punto 3.13.1.

Para realizar esta prueba, toque **de la contrata pantalla principal y luego seleccione la prueba con el icono** 

Después de aproximadamente 5 minutos desde el comienzo de la prueba, el **SPIRODOC** entrará automáticamente en el modo de ahorro de energía, apagando la pantalla. Si se perdiera la señal durante el modo de ahorro de energía, el equipo abandonará automáticamente dicho modo y visualizará un mensaje describiendo el problema (sensor no insertado o dedo no insertado correctamente).

Los datos mostrados son los mismos de la prueba anterior, excepto por la posibilidad de ver la tendencia de la curva pletismográfica.

En la parte superior de la pantalla se muestra el nivel de carga de la batería a la derecha del icono ESC.

Después del periodo útil se puede interrumpir la prueba siguiendo el procedimiento descrito anteriormente.

Los resultados pueden imprimirse siguiendo la explicación del punto 3.1.

# **ADVERTENCIA**

**Durante una prueba de oximetría de sueño en modo autónomo, la pantalla mostrará el nivel de batería indicando las horas que quedan de uso, o los minutos si la autonomía de la batería es menos de una hora. La autonomía de la batería puede variar de acuerdo a si el equipo se encuentra en el modo de ahorro de energía o si el brillo de la pantalla está en el nivel máximo.**

## **2.14.3 Oximetría SpO2/LPM**

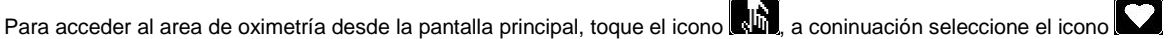

La duración de la prueba es ilimitada y el objetivo es registrar las variaciones de los valores de oximetría por el tiempo requerido por el médico.

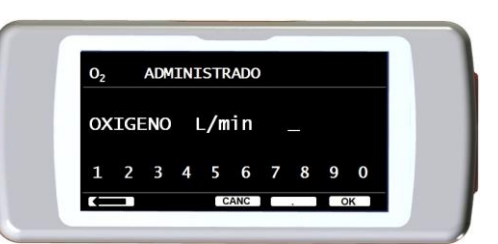

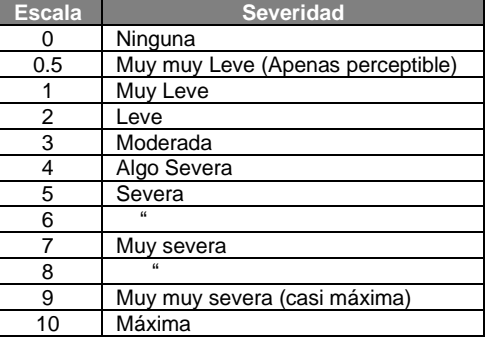

**spirodoc**

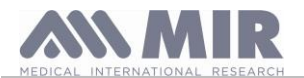

Durante la prueba la pantalla muestra la información que aparece en la imagen de la derecha. Los dos iconos de abajo permiten:

- **Visualizar la curva pletismográfica**
- controlar la configuración de las alarmas del menú de servicio

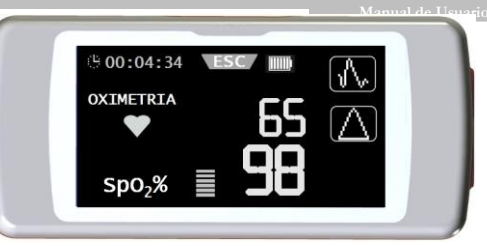

Para finalizar la prueba presione la tecla ON/OFF (encendido/apagado).

Para imprimir los resultados de la prueba, por favor ver el punto 3.1; en el punto Reportes de este manual encontrará un ejemplo de impresión.

#### **2.14.4 Oximetría en Modo Paciente**

Las pruebas de oximetría en modo paciente están clasificadas por el equipo de acuerdo al registro de ciertos parámetros. El criterio de clasificación se muestra en la tabla siguiente:

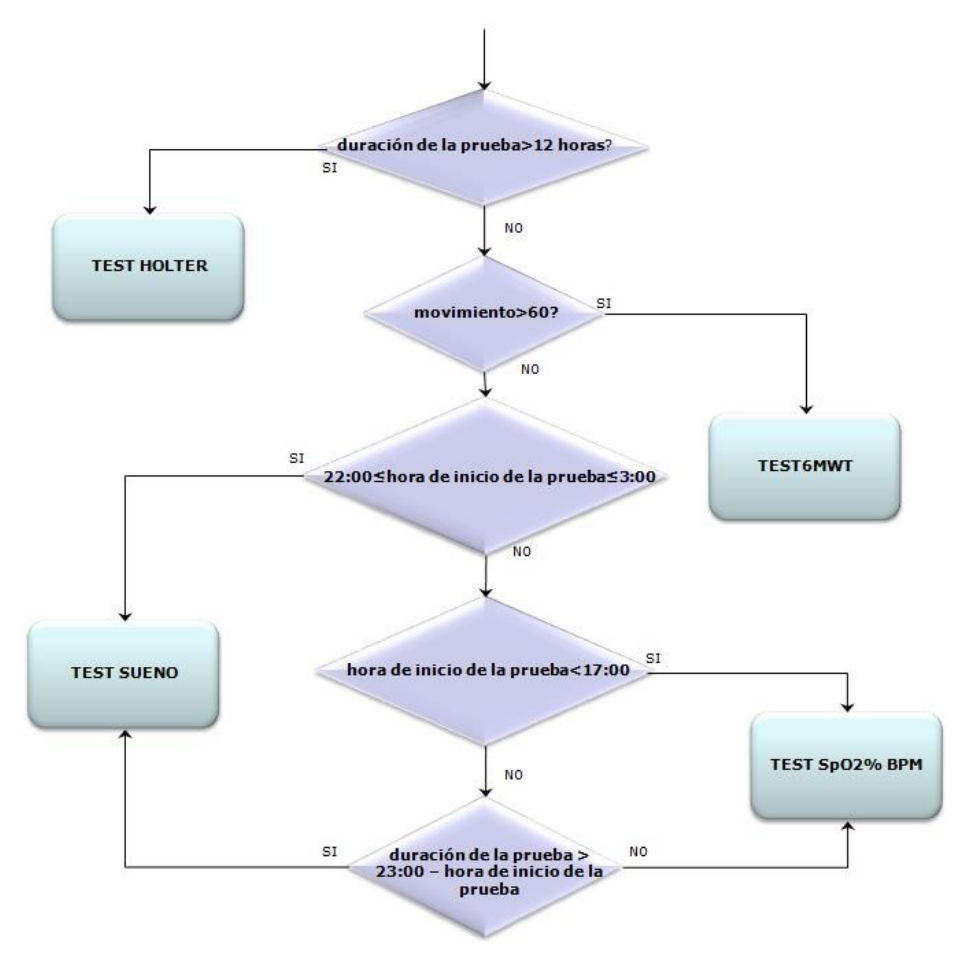

#### **2.14.5 Instrucciones para el uso del Sensor para paciente adulto**

# **ADVERTENCIA**

**El sensor de oximetría usado en este manual es solo uno de los diferentes tipos de sensores que pueden usarse con SPIRODOC listados en el punto 2.2.4. MIR no recomienda el uso de un tipo de sensor en particular; el médico elegirá el sensor que considere más adecuado.** 

Para realizar un monitoreo continuo no invasivo de la saturación de oxígeno arterial, se recomienda usar el sensor reutilizable flexible tipo " blando".

## **ADVERTENCIA**

**Los materiales usados en la fabricación del sensor son LIBRES DE PROTEINA DE LATEX NATURAL y sujetos a pruebas de biocompatibilidad.**

- Seleccione un punto para la aplicación del sensor en el dedo de la mano o pie del paciente donde la fuente de luz esté directamente sobre y en línea con el detector. Los sitios preferidos son el dedo índice o pulgar pequeño
- Quite el esmalte para uñas o uñas postizas.
- Coloque el dedo del paciente en el sensor con la uña hacia arriba, alineando la yema del dedo sobre el detector. La línea de posicionamiento del sensor corre sobre el eje central del dedo

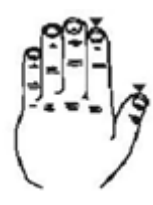

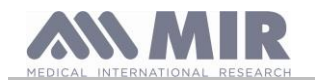

- Pliegue la parte superior del sensor sobre el dedo, asegurándose que la fuente de luz quede directamente sobre y en línea con el detector. Sitúe el cable debajo de la palma de la mano o la planta del pie, y asegúrelo con cinta adhesiva de ser necesario.
- Conecte el sensor al equipo: inserte el conector con la flecha hacia arriba y controle el correcto funcionamiento del sensor siguiendo las instrucciones previas.

# **ADVERTENCIA**

**No retuerza el cable del sensor ni aplique una fuerza excesiva al usar, conectar, desconectar o almacenar el sensor . Para reducir las posibilidades de enredar el cable, se recomienda sujetarlo a la muñeca con una venda.**

## **2.15Realizar una prueba sin datos del paciente**

Esta función solo está disponible en el Modo Doctor, permitiendo realizar una prueba de espirometría y oximetría sin ingresar ningún dato del paciente que realiza las pruebas.

El usuario puede acceder a esta función tocando el icono  $\Box$  en la pantalla principal. Dentro del area de la pantalla el usuario puede acceder a las siguientes funciones:

prueba de espirometría

prueba de oximetría

test de marcha

oximetría de sueño

enviar datos via Bluetooth

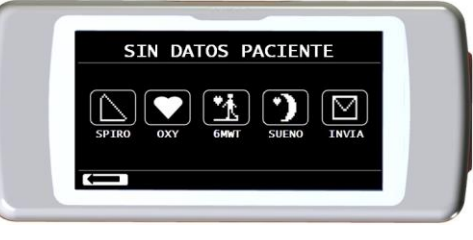

## **ADVERTENCIA**

**Los resultados de las pruebas de espirometría no incluyen ninguna interpretación automática comparada con los valores predichos, ya que no se ingresaron previamente datos antropométricos del paciente.**

Para información sobre pruebas de oximetría incluyendo el test de marcha, por favor vea los puntos.

## **3. TRANSMISIÓN DE DATOS**

## **ADVERTENCIA**

**Lea las instrucciones cuidadosamente y asegurese de entender las instrucciones adecuadamente antes de comenzar la transmisión de datos.**

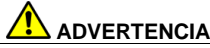

**La comunicación inalámbrica Bluetooth está pensada como una función adicional. En caso que falle la transmisión Bluetooth, recomendamos el uso de tecnología USB más fiable.**

#### **3.1 Imprimir una prueba**

SPIRODOC permite imprimir las pruebas realizadas, tanto de la última sesión finalizada como de las pruebas del archivo, mediante una impresora conectada vía USB.

La conexión de SPIRODOC a una impresora se realiza mediante un adaptador host micro-USB a tipo A.

La impresora debe ser una impresora postscript.

- Seleccione el método de búsqueda
- Seleccione la sesión de prueba en que se realizó la prueba de su interés
- Después de ingresar en la sesión de prueba, seleccione la prueba y toque el icono  $\Box$

## **3.2.1 Cómo imprimir una prueba de la última sesión**

- En la pantalla principal pulse el icono **para la prueba de espirometría**, **para la prueba de oximetría**
- A continuación pulse el icono
- Pulse el icono **contre a una de las pruebas de la última sesión**
- En la siguiente pantalla pulse el icono **Para mostrar los datos de la prueba o el icono para imprimir la prueba vía conexión Bluetooth**

## **3.2 Conexión al PC vía puerto USB**

## **ADVERTENCIA**

.

**El software MIR Spiro debe instalarse en el PC antes de conectar el SPIRODOC vía USB al PC. Antes de comenzar el siguiente procedimiento es importante saber la versión del sistema operativo instalado en el PC usado para la conexión (puede ver el tipo de sistema operativo instalado en el PC desde el panel de control haga click en "Sistema"). Si MIR Spiro ya está instalado en el PC, no es necesario que lo instale nuevamente.**

Desde la pantalla principal toque el icono

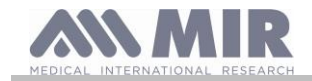

Para hacer la conexión, conecte el conector mini USB provisto con el **SPIRODOC** como se muestra en la imagen y conecte el otro extremo del conector al puerto USB del PC.

Al realizar la conexión inicialmente, dependiendo de la versión del sistema operativo, el PC hará una instalación automática del controlador/driver (para Windows 98, 2000, ME) o solicitará información (para Windows XP, Vista y Seven). Para evitar realizar errores en esta etapa, por favor lea cuidadosamente la sección Avanzada del Manual de Usuario de MIR Spiro.

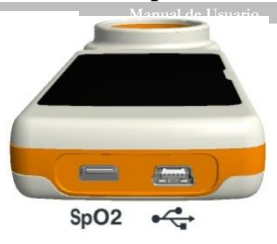

#### **3.3 Actualización del software interno**

El software interno del **SPIRODOC** puede actualizarse desde un PC vía una conexión USB. Las actualizaciones pueden descargarse registrandose en www.spirometry.com. Para mayor información sobre la actualización del software, por favor lea el manual del software "**MIR Spiro**"

#### **4. MANTENIMIENTO**

# **ADVERTENCIA**

**Ninguna parte puede ser sometida a mantenimiento durante su uso.**

**SPIRODOC** necesita muy poco mantenimiento. Las operaciones a realizar periódicamente son:

- Limpieza y control de la turbina reutilizable.
- Cambio de la turbina desechable antes de cada prueba.
- Limpieza del sensor de oximetría
- Limpieza del dispositivo
- Recarga del pack de baterías interno.

Las operaciones de mantenimiento descritas en el Manual de usuario deben realizarse con extremo cuidado. No observar estas instrucciones puede causar errores en la medición o una interpretación incorrecta de los valores medidos.

Las modificaciones, ajustes, reparaciones y reconfiguraciones deben ser realizadas por el fabricante o por personal autorizado.

En el improbable caso de tener un problema, no intente reparar la unidad.

La configuración de los parámetros debe hacerla personal cualificado. En cualquier caso los riesgos consecuentes de una incorrecta configuración no constituyen un peligro para el paciente en forma alguna.

#### **4.1 Limpieza y control de la turbina reutilizable**

Hay dos tipos de turbina que pueden utilizarse con el **SPIRODOC**: turbina desechable o turbina reutilizable. Ambas garantizan mediciones precisas y tienen la gran ventaja de no requerir calibración periódica. Para mantener las características originales de la turbina reutilizable se requiere una simple limpieza antes de cada uso.

No es necesaria la limpieza de la turbina desechable, ya que se provee limpia en una bolsa plástica sellada. Debe ser desechada luego de su uso.

# **ADVERTENCIA**

**Periodicamente controle el interior de la turbina para asegurar que no haya suciedad o corpúsculos o cualquier cuerpo extraño, como pelos que podrían accidentalmente frenar o bloquear las partes móviles de la turbina y como consecuencia comprometer la exactitud de la medición de la espirometría.** 

Antes de usar el equipo, realice la prueba descrita en el punto 5.1.1 que permite controlar la eficiencia de la turbina. Si el resultado de la prueba es negativo, realice el siguiente procedimiento:

Para limpiar la turbina **reutilizable** retírela girándola en sentido anti-horario y presionándola suavemente desde abajo con un dedo para retirarla del equipo.

Sumerja la turbina en una solución líquida fría y muévala dentro del líquido para eliminar cualquier impureza. Deje la turbina sumergida el tiempo especificado en las instrucciones de la solución.

# **ADVERTENCIA**

**Para evitar un daño irreparable a la turbina reutilizable, por favor no use ninguna solución aceitosa o que contenga alcohol, y no sumerja la turbina en agua ni líquidos calientes.**

**No coloque la turbina bajo un chorro de agua o de cualquier otro líquido. Si no tiene disponible una solución detergente, limpie la turbina en agua limpia. No use aire comprimido para limpiar la turbina.**

**MIR sugiere el uso de Perasafe, fabricado por Dupont, que ha sido probado con resultados positivos en todos los sensores MIR.** 

Enjuague la turbina sumergiéndola en agua limpia (**no caliente**).

Sacuda el exceso de agua de la turbina y déjela secar en posición vertical sobre una superficie seca.

Antes de colocar la turbina reutilizable en el equipo es una buena práctica hacer un control visual del libre movimiento del rotor ubicado dentro de la turbina. Sostenga la turbina horizontalmente y muévala suavemente de un lado a otro. Debe poder ver que el elemento móvil (rotor) gira libremente. Si eso no sucede, ya no se puede garantizar la exactitud de la medición y por lo tanto debe reemplazar la turbina.

Después de completar el procedimiento de limpieza de la turbina, insértela en el equipo asegurándose de girarla en sentido horario como muestra el símbolo del candado impreso en el **SPIRODOC.**

La turbina queda correctamente colocada empujándola hasta el tope y luego girándola en sentido horario hasta que llegue al otro tope; este mecanismo de bayoneta asegura que la turbina ha quedado trabada en el interior de la carcasa plástica. Para estar absolutamente seguro que la turbina está funcionando correctamente, repita los controles del punto 4.1.1; si la turbina continua funcionando en forma incorrecta, reemplácela por una nueva.

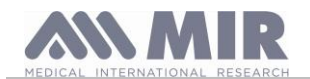

# **ADVERTENCIA**

**No realice ningún procedimiento de limpieza al usar turbinas desechables, se debe usar una turbina desechable nueva para cada paciente.**

#### **4.1.1 Control del correcto funcionamiento de la turbina**

- Encienda el **SPIRODOC** como si fuera a hacer una espirometría (por ejemplo FVC)
- Sostenga el **SPIRODOC** en una mano y muévalo suavemente de un lado a otro de manera que el aire pase a través de la turbina
- Si el rotor gira correctamente el equipo emitirá una serie de señales sonoras "beeps". La frecuencia de los beeps está en función del flujo de aire que pasa a través de la turbina.
- Si no escucha beeps al mover el equipo, limpie la turbina.

#### **4.2 Limpieza del sensor de oximetría**

El sensor para oximetría reutilizable debe limpiarse con cada cambio de paciente, o sea, antes de aplicarlo a un nuevo paciente. Limpie el sensor con un trapo suave humedecido con agua o con una solución jabonosa suave. Para desinfectar el sensor, frótelo con alcohol isopropílico. Deje secar el sensor completamente despues de limpiarlo. No utilice ningún material abrasivo o cáustico para limpiar el sensor.

# **ADVERTENCIA**

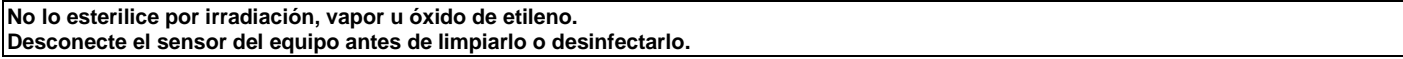

El sensor incluido con el **SPIRODOC** está hecho de un material libre de latex.

#### **4.3 Limpieza del dispositivo**

Limpie el dispositivo una vez al día o cada vez que cambie el paciente. Utilice únicamente las sustancias y métodos indicados en este capítulo para limpiar el dispositivo. Los productos de limpieza recomendados son:

- Jabón suave (diluido)
- Lejía de hipoclorito de sodio (diluida al 10%)

Humedezca un paño suave con la solución recomendada, pero no tanto como para que el paño gotee, y limpie ligeramente la superficie durante 30 segundos. Déjelo secar al aire. No utilice disolventes cetónicos ni aromáticos. No ponga el dispositivo en agua u otros líquidos.

## **4.4 Cargar la batería**

Encienda el **SPIRODOC** y aparecerá el siguiente icono en la pantalla principal mostrando el nivel de carga del pack de baterías:

El máximo nivel de carga esta representado por las 6 barras dentro de la batería. Si solo se muestra una barra o si el equipo no enciende, debe recargar el pack de baterías de la siguiente manera:

- Conecte el cargador de baterías en un toma de corriente y el cable del cargador de baterías en el conector micro USB del equipo; el equipo en esta fase debe estar siempre encendido.
- Cuando se complete la carga, el icono de la batería mostrará las seis barras.
- En este punto desconecte el cargador de baterías del equipo.

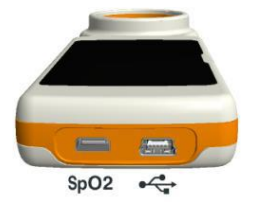

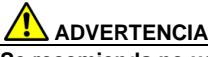

**Se recomienda no usar el equipo mientras se realiza la carga de la batería. Siempre desconecte el cargador de baterías del equipo cuando haya terminado el ciclo de carga.**

## **ADVERTENCIA**

**El operador no debe tocar simultáneamente al paciente y las partes de los equipos no médicos que son accesibles para el operador durante el mantenimiento de rutina después de retirar las cubiertas sin el uso de una herramienta.**

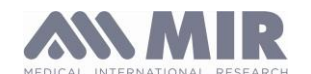

A continuación encontrará un listado de problemas que pueden presentarse al usar **SPIRODOC.** En la pantalla también se muestran mensajes de diagnóstico indicando el tipo de problema:

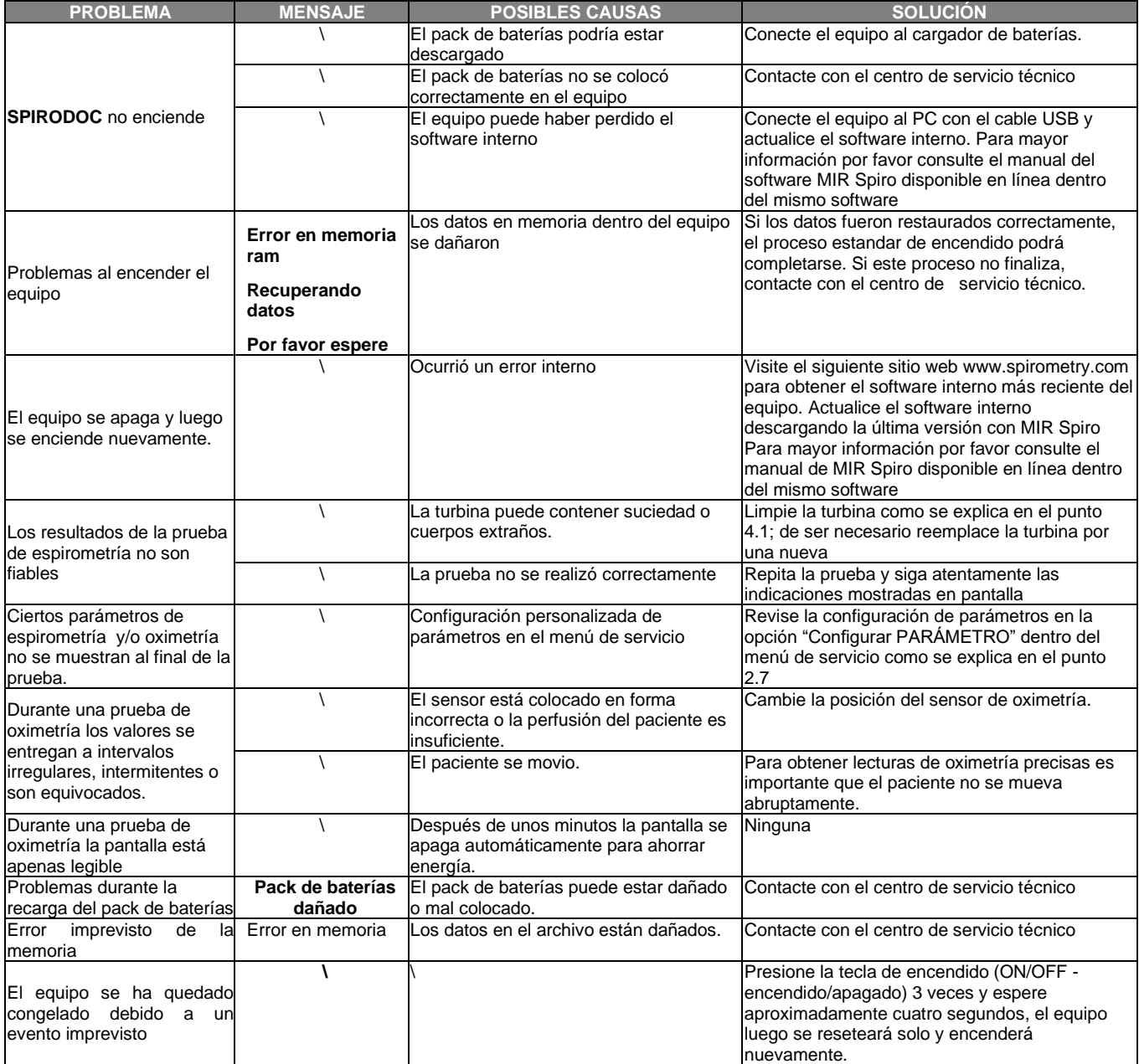

# **ADVERTENCIA**

**Antes de contactar con el centro de servicio técnico, por favor trate de descargar la base de datos desde el equipo al PC usando el software MIR Spiro. Este procedimiento es necesario para grabar una copia de seguridad en caso que todos los datos se pierdan accidentalmente durante la reparación del equipo. Además la base de datos podría ser confidencial y como tal no accesible por personal autorizado también podría estar sujeta a leyes sobre confidencialidad.**

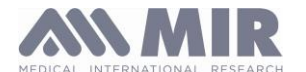

**SPIRODOC** junto con sus accesorios estándar está garantizado por un período de

- 12 meses si es para uso profesional (médicos, hospitales, etc.)
- 24 meses si el producto fue adquirido directamente por el usuario final.
- La garantía es efectiva desde la fecha de compra que figura en la factura o en el documento que pruebe la compra.

La garantía es efectiva desde la fecha de venta que figura en la factura o en el documento que pruebe la compra.

El equipo debe ser verificado en el momento de la compra, o al momento de recibirlo, y cualquier reclamación debe hacerse inmediatamente por escrito al fabricante.

Esta garantía cubre la reparación o el reemplazo (a criterio del fabricante) del producto o de las partes defectuosas, sin cargo por los repuestos ni por la mano de obra.

Todas las baterías y otras partes consumibles están específicamente excluidas de los términos de esta garantía (turbina reutilizable incluido).

Esta garantía no es válida, a discreción del fabricante, en los siguientes casos:

- Si el fallo se debe a una instalación u operación impropia del equipo, o si la instalación no se ajusta a las normas de seguridad vigentes en el país de instalación.
- Si el producto es usado de forma diferente del uso descrito en el Manual de Usuario.
- Si se realizó alguna alteración, ajuste, modificación o reparación por personal no autorizado por el fabricante.
- Si el fallo es causado por falta de mantenimiento o por una rutina incorrecta de mantenimiento del equipo.
- Si el equipo se cayó, dañó o fue sometido a esfuerzos físicos o eléctricos.
- Si el fallo es causado por la red de suministro eléctrico o por otro producto al cual se haya conectado el equipo.
- Si el número de serie del equipo falta, fue manipulado y/o no está claramente legible.

La reparación o cambios descritos en esta garantía se otorgan a equipos que se envíen a los centros de servicio técnico certificados, los gastos de envío del equipo son a cargo del cliente. Para solicitar información de estos centros por favor contacte con el proveedor de su espirómetro o contacte directamente al fabricante.

El cliente es responsable del transporte y de todos los cargos de transporte y aduana, así como del envío de la mercancía hacia y desde el centro de servicio técnico.

Cualquier equipo o accesorio enviado a reparar debe estar acompañado de una clara y detallada explicación del defecto o problema encontrado. Si debe enviar el equipo al fabricante, debe recibir permiso escrito o verbal antes de enviar el equipo a MIR.

MIR S.p.A. - Medical International Research se reserva el derecho de modificar el equipo de ser necesario, y se enviará una descripción de cualquier modificación hecha, junto con la mercancía devueltos.